# Eumex 400

Konfiguration und Bedienung per Telefon

...............**T**..Home...

## <span id="page-1-4"></span><span id="page-1-0"></span>Konventionen

Zur Erläuterung der Konfiguration und Bedienung der TK-Anlage mit Hilfe des Telefons werden die folgenden Symbole verwendet:

### <span id="page-1-1"></span>Ziffern- und Funktionstasten des Telefons

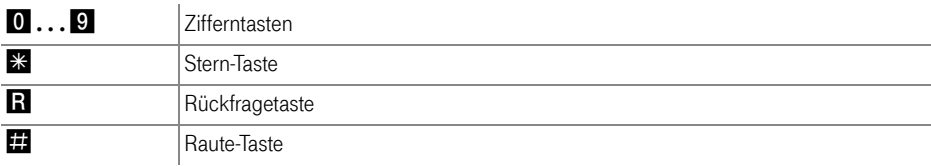

### <span id="page-1-3"></span><span id="page-1-2"></span>Handlungsanweisungen und Aktionen am Telefon

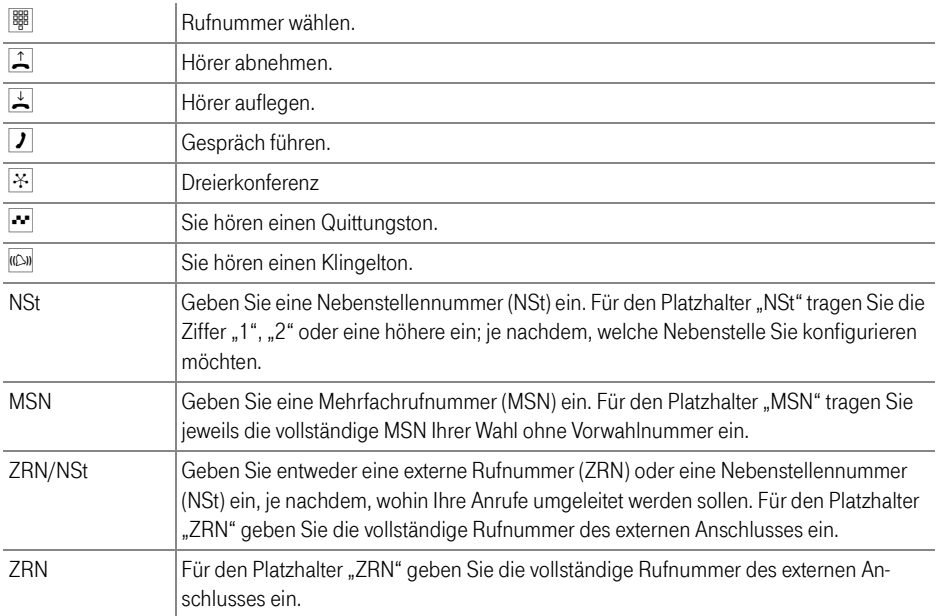

### <span id="page-2-1"></span><span id="page-2-0"></span>Warnzeichen

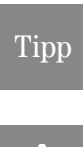

Dieses Zeichen weist Sie auf nützliche Hinweise und zusätzliche Informationen hin.

Das Ausrufezeichen markiert wichtige Informationen und Hinweise, die Sie auf jeden Fall befolgen sollten, um Fehlfunktionen zu vermeiden.

Stand der Dokumentation 01/2004

## Inhaltsverzeichnis

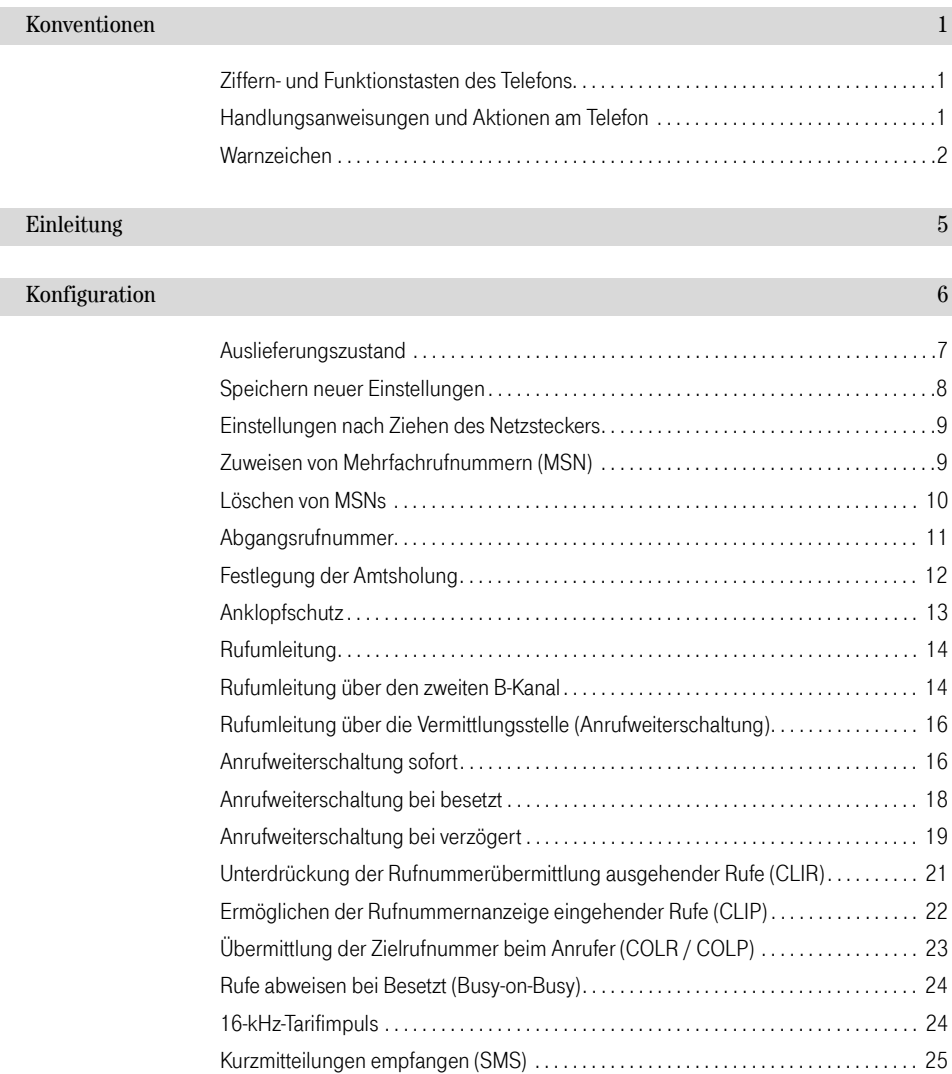

### Bedienung

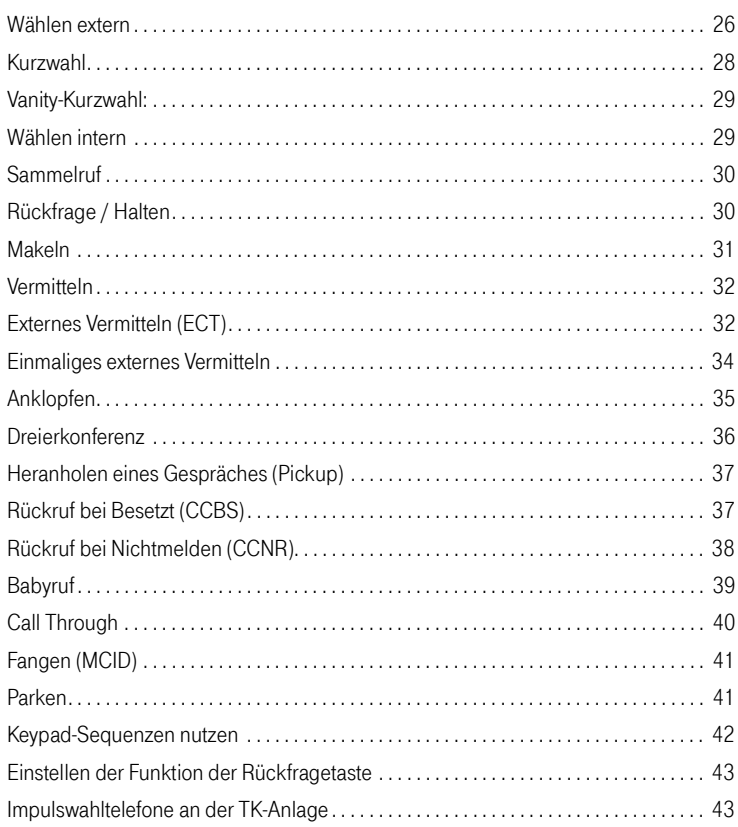

 $26\,$ 

## <span id="page-5-0"></span>Einleitung Die ISDN-TK-Anlage

Die ISDN-TK-Anlage ist eine Kombination aus Nebenstellenanlage und ISDN-Controller. Diese intelligente Kombination, die auch Telekommunikations- oder kurz TK-Anlage genannt wird, ermöglicht es Ihnen, Ihren Computer und Ihre analogen Endgeräte an das ISDN anzuschließen. Sie können bereits vorhandene analoge Geräte weiterbetreiben und gleichzeitig die ISDN-Leistungsmerkmale nutzen.

Die vorliegende Dokumentation enthält eine Beschreibung der Konfiguration und der Bedienung der integrierten ISDN-Nebenstellenanlage per Telefon.

Sie können die TK-Anlage per Telefon mit Hilfe von definierten Tastenkombinationen konfigurieren und be-dienen. Das Kapitel ["Konfiguration" ab Seite 6](#page-6-1) bietet die vollständige Beschreibung der dazu erforderlichen Tastenkombinationen. Im Kapitel ["Bedienung" ab Seite 26](#page-26-2) finden Sie alle Bedienungsanweisungen der integrierten ISDN-Nebenstellenanlage. Einen Beschreibung der standardmäßigen Bedienung finden Sie auch in der Bedienungsanleitung zu Ihrer TK-Anlage.

## <span id="page-6-2"></span><span id="page-6-1"></span><span id="page-6-0"></span>Konfiguration Einrichten der TK-Anlage per Telefon

Die Angaben in diesem Kapitel beziehen sich auf die mit "1", "2",... bezeichneten analogen Nebenstellen an Ihrer TK-Anlage. Es hängt von Ihrer TK-Anlage ab, wieviele analoge Nebenstellen vorhanden sind.

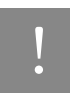

! Zur Konfiguration der TK-Anlage per Telefon eignen sich ausschließlich Telefone mit Tonwahlverfahren (Mehrfrequenzwahlverfahren). Telefone mit Impulswahlverfahren sind dafür nicht geeignet.

Korrekt vorgenommene Eingaben werden mit einem positiven Quittungston (einmaliger Quittungston von 1 s Dauer) bestätigt. Ist die Eingabe fehlgeschlagen – etwa durch eine falsche Tastenkombination –, hören Sie einen negativen Quittungston (wiederholter unterbrochener Quittungston von 0,25 s Dauer).

Die folgende Darstellung zeigt Ihnen Dauer und Intervall der einzelnen Hörtöne und Ruftakte eines Telefons, das an Ihre TK-Anlage angeschlossen ist:

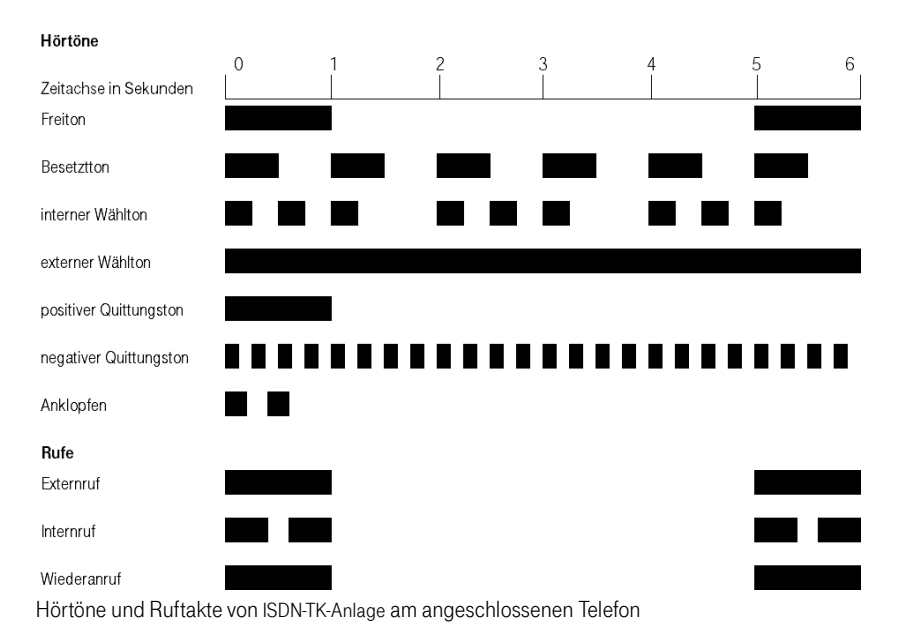

### <span id="page-7-1"></span><span id="page-7-0"></span>Auslieferungszustand

Bei Auslieferung sind folgende Grundeinstellungen aktiv:

- Keine Mehrfachrufnummern (MSNs) festgelegt, den Nebenstellen sind somit keine Rufnummern zugeordnet. Bei einem ankommenden Ruf klingeln alle Nebenstellen.
- Alle Nebenstellen arbeiten mit spontaner Amtsholung, nach Abheben des Hörers erhalten Sie sofort das Amtszeichen.
- Für alle Nebenstellen ist der Anklopfschutz aktiv, es kann nicht angeklopft werden.
- Für alle Nebenstellen ist die Rufumleitung über den zweiten B-Kanal deaktiviert.
- Für alle MSNs ist die Anrufweiterschaltung deaktiviert.
- Für alle Nebenstellen sind keine externen Sperrungen aktiv.
- Für alle Nebenstellen ist Rufe abweisen bei Besetzt (Busy-on-Busy) deaktiviert.
- Für alle Nebenstellen ist die Rufnummernunterdrückung deaktiviert.
- Für alle Nebenstellen ist die Rufnummernanzeige eingehender Rufe aktiviert.
- Für alle Nebenstellen ist die Funktion "Ruhe vor dem Telefon" deaktiviert.
- Für alle Nebenstellen ist der 16 kHz-Tarifimpuls deaktiviert.
- Für alle Nebenstellen ist die Annahme von SMS-Nachrichten für SMS-fähige Endgeräte aktiviert.
- Für alle Nebenstellen ist die Annahme von MMS-Nachrichten für MMS-fähige Endgeräte aktiviert.
- Für alle Nebenstellen ist die Anzeige der Zielrufnummer beim Anrufer (COLP) aktiviert.
- Die Call Through-Funktion ist nicht konfiguriert.
- Der Kurzwahlspeicher der Anlage ist leer.

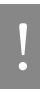

Sie können die TK-Anlage jederzeit wieder in den Auslieferungszustand zurücksetzen. Wie Sie dazu vorgehen, lesen Sie bitte im Abschnitt "Rücksetzen in den Auslieferungszustand" auf Seite 9 nach.

### <span id="page-8-2"></span><span id="page-8-0"></span>Speichern neuer Einstellungen

Speichern bezieht sich hier immer auf alle aktuellen Einstellungen. Es ist daher nicht unbedingt notwendig, nach jeder vorgenommenen Einstellung zu speichern. Sie können erst alle gewünschten Einstellungen an der TK-Anlage vornehmen und dann dauerhaft speichern.

### Dauerhaft speichern

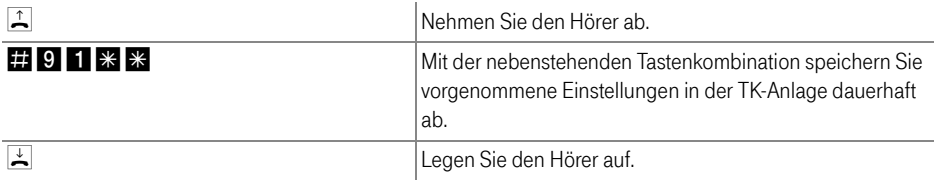

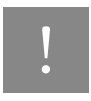

! Dauerhaftes Speichern lässt sich nicht wieder rückgängig machen. Sie haben aber natürlich die Möglichkeit, die TK-Anlage in den Auslieferungszustand zurückzuversetzen oder einen neuen Befehl einzuprogrammieren.

### <span id="page-8-1"></span>Laden von dauerhaft gespeicherten Einstellungen

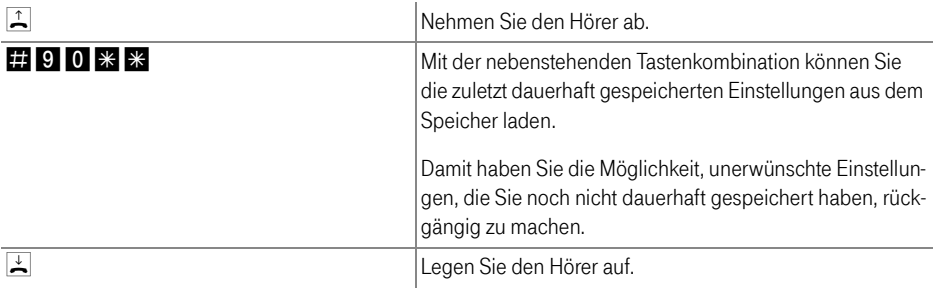

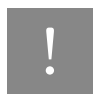

Es werden alle Einstellungen, die Sie seit dem letzten Speichern vorgenommen haben, überschrieben! Speichern Sie deshalb nach allen relevanten Änderungen ab.

### <span id="page-9-2"></span><span id="page-9-0"></span>Einstellungen nach Ziehen des Netzsteckers

Falls es einmal nötig sein sollte, den Netzstecker Ihrer TK-Anlage zu ziehen, so speichern Sie bitte alle bisher vorgenommenen Einstellungen. Diese Einstellungen sind aktiv, sobald Sie die TK-Anlage erneut in Betrieb nehmen.

Wenn Sie die vorgenommene Einstellungen nicht dauerhaft speichern, befindet sich die TK-Anlage in dem Zustand, den sie nach dem letzten Speichervorgang hatte. Ebenso verhält sich die TK-Anlage nach einem **Stromausfall** 

### Rücksetzen in den Auslieferungszustand

Sie können die TK-Anlage jederzeit wieder in den Auslieferungszustand zurücksetzen. Damit gehen alle von Ihnen vorgenommenen Einstellungen verloren. Gehen Sie zum Rücksetzen der Grundeinstellung wie folgt vor:

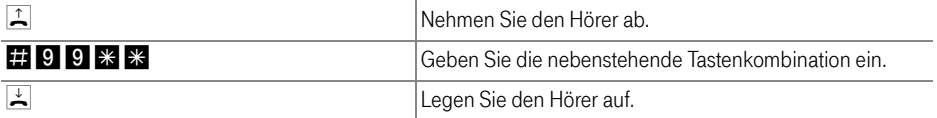

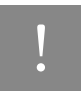

! Bitte beachten Sie, dass das Rücksetzen der Grundeinstellung alle bisherigen Einstellungen in Ihrer TK-Anlage überschreibt. Anschließend können Sie die TK-Anlage erneut nach Ihren aktuellen Bedürfnissen programmieren.

### <span id="page-9-3"></span><span id="page-9-1"></span>Zuweisen von Mehrfachrufnummern (MSN)

Die Mehrfachrufnummern (MSNs), die Sie für Ihren ISDN-Anschluss erhalten haben, müssen Sie den Nebenstellen der TK-Anlage selbst zuordnen. Die Zuweisung der MSNs können Sie zentral von einem Telefon aus für alle anderen Endgeräte vornehmen.

### Zuweisen einer MSN auf eine Nebenstelle

Zur Zuweisung einer MSN auf eine Nebenstelle gehen Sie wie folgt vor:

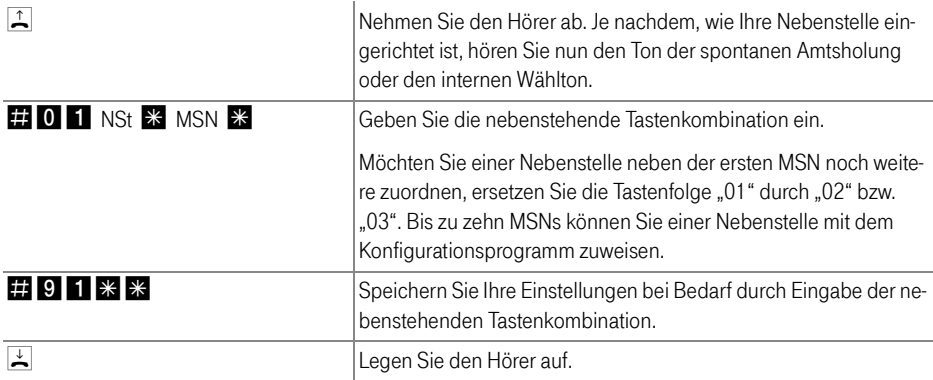

### <span id="page-10-1"></span><span id="page-10-0"></span>Löschen von MSNs

Um die Zuweisung einer MSN aufzuheben, müssen Sie wissen, welche MSNs Sie welcher Nebenstelle zugewiesen haben.

Im Folgenden wird das Löschen beispielhaft für die erste MSN einer Nebenstelle beschrieben. Die hier angegebene Ziffernfolge "01" steht also für die erste MSN dieser Nebenstelle.

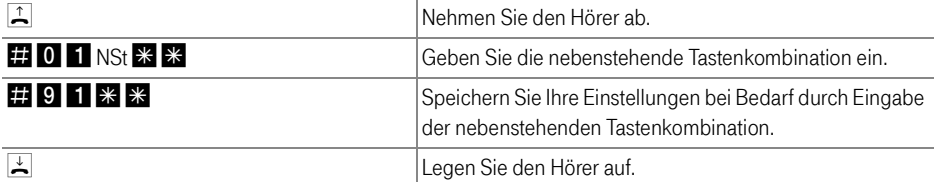

Die Zuweisung ist nun aufgehoben, und Sie können eine neue Zuweisung vornehmen.

Wenn Sie die Zuweisung weiterer MSNs aufheben möchten, dann geben Sie jeweils statt der im vorstehenden Text angegebenen "01" die Ziffernfolge "02" bis "10" zum Löschen einer MSN ein.

### <span id="page-11-1"></span><span id="page-11-0"></span>Abgangsrufnummer

Die erste MSN, die Sie einer Nebenstelle zuordnen, ist die Abgangsrufnummer. Mit dieser Telefonnummer meldet sich die TK-Anlage bei der Gegenstelle. Verfügt beispielsweise die Gegenstelle über ein Telefon mit Rufnummern-Anzeige, dann wird immer die erste zugeordnete MSN eines Telefonapparates dort angezeigt.

### **Tipp**

Von der Vermittlungsstelle Ihres ISDN-Anschlusses werden nur freigeschaltete MSNs übertragen. Falls ein Endgerät eine unbekannte MSN sendet, überträgt die Vermittlungsstelle anstelle der unbekannten MSN die erste MSN Ihres ISDN-Anschlusses.

#### Zuweisen einer Abgangsrufnummer ohne Rufannahme

Sie haben die Möglichkeit, eine Nebenstelle so zu konfigurieren, dass keine Rufe angenommen werden, Sie aber das angeschlossene Endgerät verwenden können, um extern oder intern zu telefonieren. Gehen Sie dazu wie folgt vor:

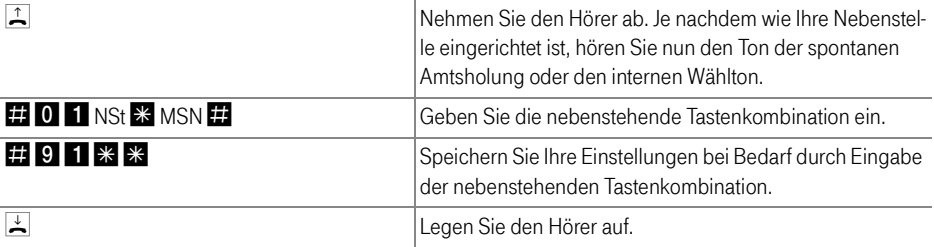

### <span id="page-12-1"></span><span id="page-12-0"></span>Festlegung der Amtsholung

Jede Nebenstelle kann auf spontane Amtsholung oder als Nebenstellenanschluss eingestellt werden. Bei der spontanen Amtsholung erhalten Sie das Amtszeichen sofort nach Abheben des Hörers. Bei Einstellung einer Nebenstelle als Nebenstellenanschluss erhalten Sie das Amtszeichen erst nach Eingabe der Ziffer "0".

### Spontane Amtsholung aktivieren

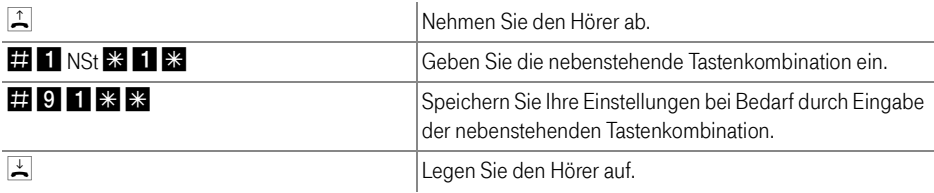

### Umschalten auf Nebenstellenanschluss

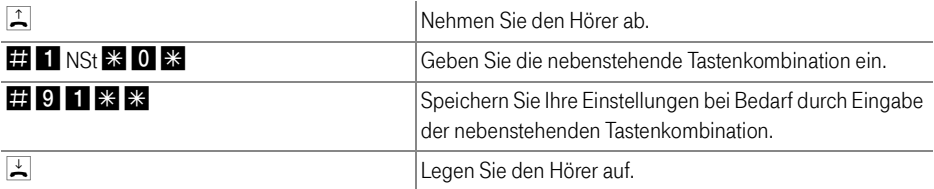

### <span id="page-13-1"></span><span id="page-13-0"></span>Anklopfschutz

Für jede Nebenstelle kann das Anklopfen ein- und ausgeschaltet werden. Einige ältere Geräte, die Sie an eine Nebenstelle anschließen, werten das Anklopfzeichen unter Umständen falsch aus. Dazu gehören verschiedene Faxgeräte und Modems. Sollten derartige Probleme auftreten, aktivieren Sie für diese Nebenstellen den Anklopfschutz.

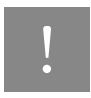

Bei aktiviertem "Anklopfen" können Modem- und Faxverbindungen gestört werden.

### Aktivieren des Anklopfschutzes

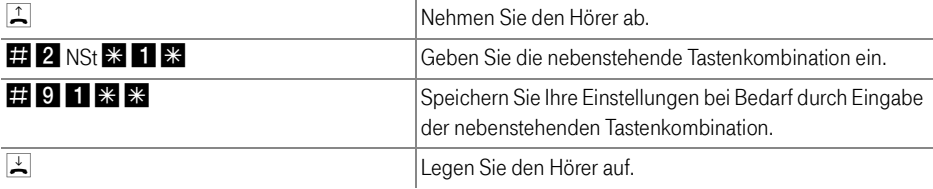

### Deaktivieren des Anklopfschutzes

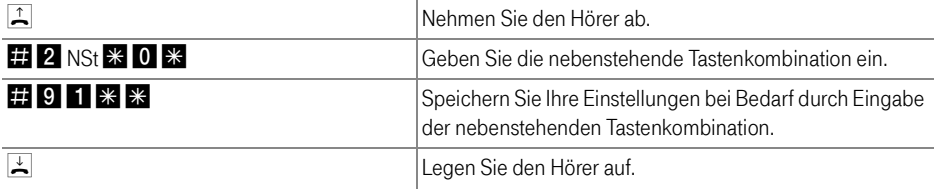

### <span id="page-14-0"></span>Rufumleitung

Sie können an den Nebenstellen der TK-Anlage ankommende Anrufe auf einen internen oder externen Anschluss umleiten.

Eine Rufumleitung kann auf zwei Arten stattfinden:

■ Rufumleitung über den zweiten B-Kanal

Die Organisation der Rufumleitung findet in der Nebenstellenanlage (der TK-Anlage) statt. Mit dieser Rufumleitung können Sie Rufe an einen externen Anschluss oder an eine andere Nebenstelle umleiten. Die Rufumleitung auf einen externen Anschluss erfolgt über den zweiten B-Kanal und ist entgeltpflichtig.

■ Rufumleitung über die Vermittlungsstelle (Anrufweiterschaltung)

Die Organisation der Rufumleitung erfolgt in der Vermittlungsstelle Ihres ISDN-Anschlusses. Mit dieser Rufumleitung können Sie Rufe nur an einen externen Anschluss umleiten. Dieses Leistungsmerkmal wird als Anrufweiterschaltung (AWS) bezeichnet. Die Rufumleitung auf einen externen Anschluss ist entgeltpflichtig.

Es empfiehlt sich nicht, beide Arten der Rufumleitung gleichzeitig zu aktivieren.

### **Tipp**

#### <span id="page-14-2"></span><span id="page-14-1"></span>Rufumleitung über den zweiten B-Kanal

Für eine Rufumleitung über den zweiten B-Kanal können Sie angeben, unter welchen Bedingungen ein ankommender Ruf umgeleitet werden soll. Sie können zwischen sechs verschiedenen Varianten wählen. Die Einstellungen können Sie für jede Nebenstelle gesondert speichern.

### Rufumleitung sofort (ohne Klingeln)

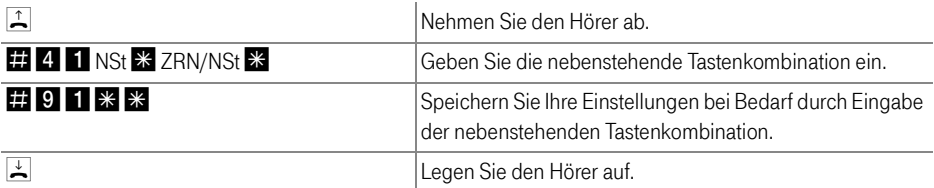

### Rufumleitung nach dem dritten Klingeln

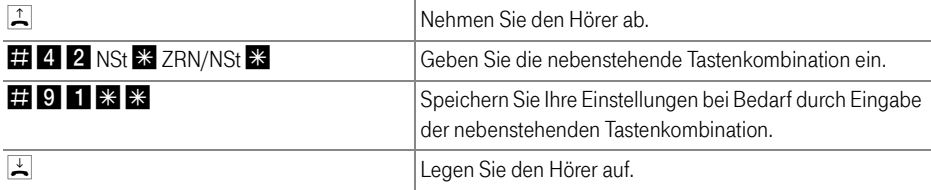

### Rufumleitung bei besetzter Leitung

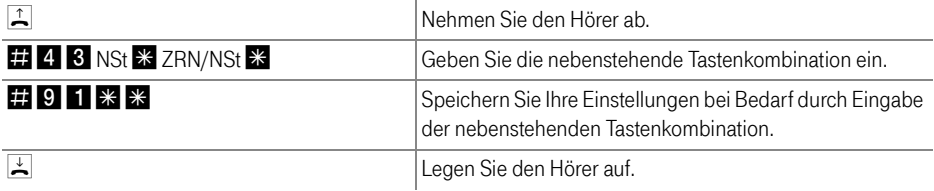

### Rufumleitung nach dem dritten Klingeln oder bei besetzter Leitung

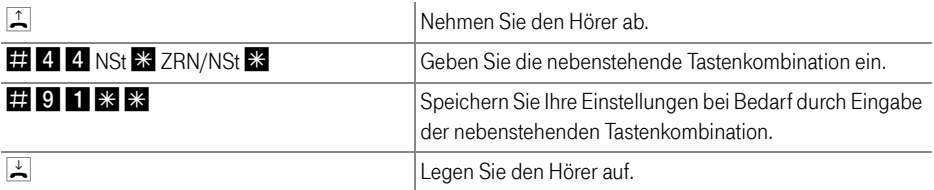

### Rufumleitung sofort mit gleichzeitigem Klingeln

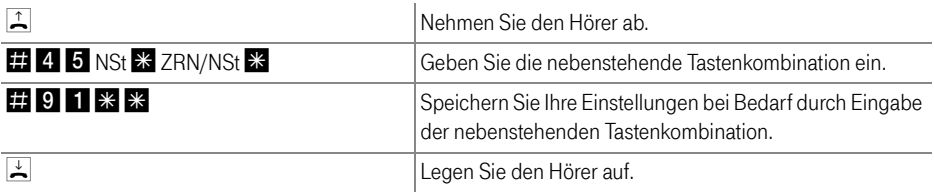

### Rufumleitung sofort bei aktivierter Funktion "Ruhe vor dem Telefon"

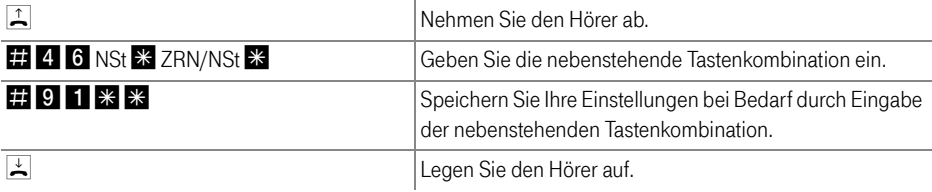

### Deaktivieren der Rufumleitung

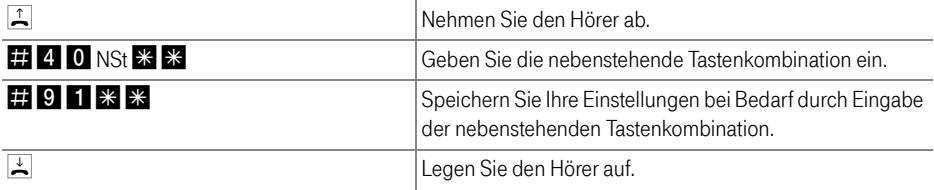

#### <span id="page-16-3"></span><span id="page-16-0"></span>Rufumleitung über die Vermittlungsstelle (Anrufweiterschaltung)

Wahlweise können Sie angeben, ob Sie einen ankommenden Ruf sofort, nach dem fünften Klingeln oder bei besetzter Leitung umleiten möchten. Diese Einstellungen können Sie für jede MSN gesondert speichern.

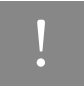

<span id="page-16-2"></span>! Mit der Anrufweiterschaltung können Sie die T-NetBox nutzen. In der Anrufweiterschaltung muss dazu als Zielrufnummer die Rufnummer 08 00 / 3 30 24 24 angegeben werden.

### <span id="page-16-1"></span>Anrufweiterschaltung sofort

Ankommende Rufe werden sofort zur angegenenen Rufnummer umgeleitet. Mit der Anrufweiterschaltung können Sie die für eine Mehrfachrufnummer ankommenden Anrufe auf einen externen Anschluss umleiten. Das heißt, die Anrufweiterschaltung geschieht in Abhängigkeit von der gewählten Mehrfachrufnummer Ihres Anschlusses.

### Anrufweiterschaltung sofort für die eigene Abgangsrufnummer

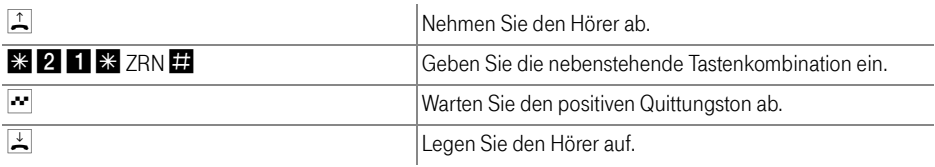

### Anrufweiterschaltung sofort für eine beliebige MSN

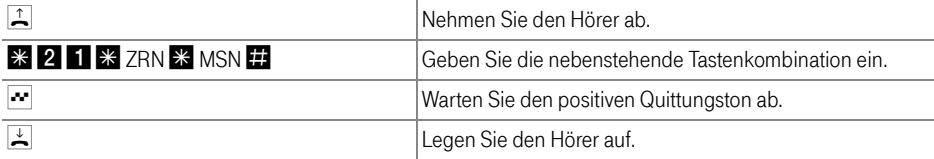

### Anrufweiterschaltung sofort für alle MSNs

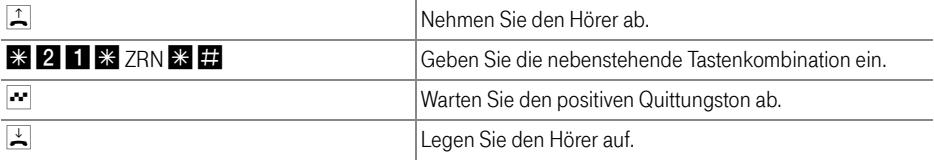

### Deaktivieren Anrufweiterschaltung sofort für die eigene Abgangsrufnummer

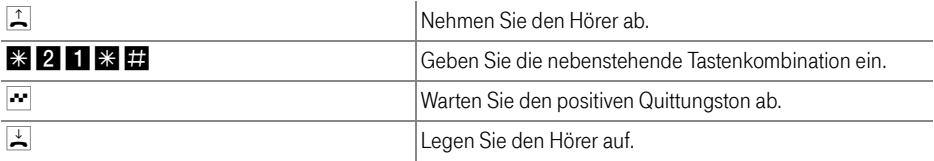

### Deaktivieren Anrufweiterschaltung sofort für eine beliebige MSN

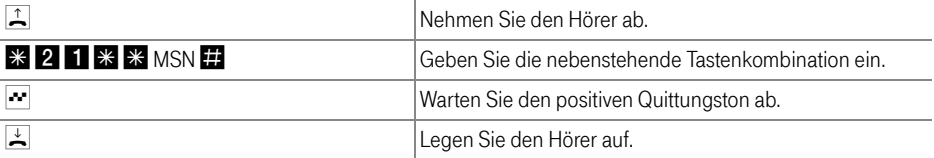

### Deaktivieren Anrufweiterschaltung sofort für alle MSNs

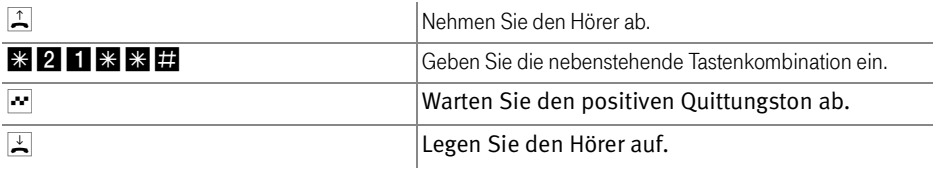

### <span id="page-18-0"></span>Anrufweiterschaltung bei besetzt

Ankommende Rufe werden nur zur angegebenen Rufnummer umgeleitet, wenn die Nebenstelle besetzt ist. Sie können die Rufumleitung für die eigene Abgangsrufnummer (die erste MSN, die Sie einer Nebenstelle zuordnen), für eine beliebige MSN, z.B. ein Apparat an einer anderen Nebenstelle an der TK-Anlage, oder für alle MSNs festlegen. Alle Einstellungen können Sie auch wieder deaktivieren.

### Anrufweiterschaltung bei besetzt für die eigene Abgangsrufnummer

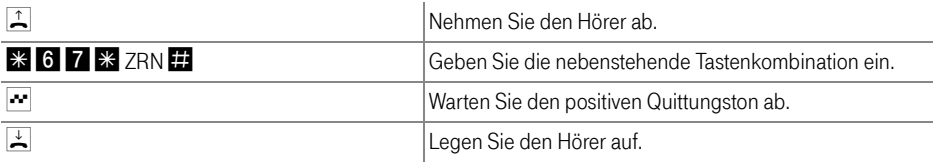

### Anrufweiterschaltung bei besetzt für eine beliebige MSN

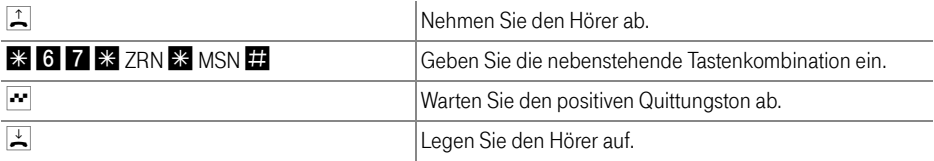

### Anrufweiterschaltung bei besetzt für alle MSNs

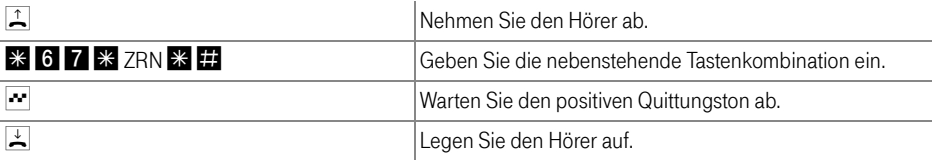

### Deaktivieren Anrufweiterschaltung bei besetzt für die eigene Abgangsrufnummer

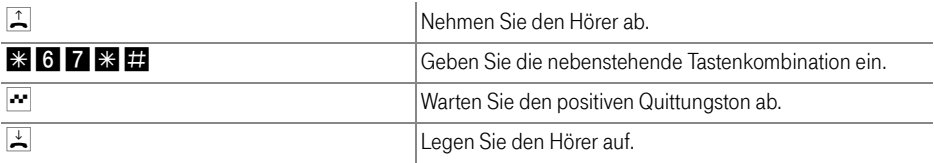

### Deaktivieren Anrufweiterschaltung besetzt für eine beliebige MSN

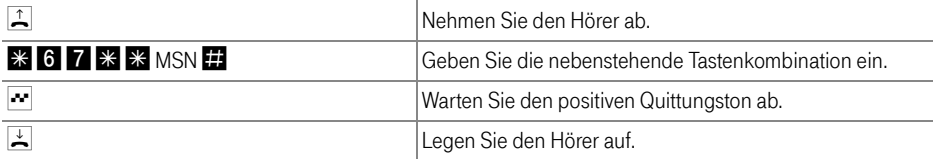

### Deaktivieren Anrufweiterschaltung besetzt für alle MSNs

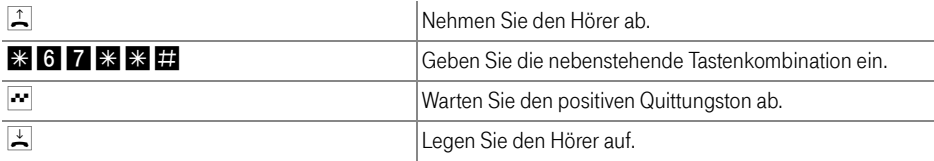

### <span id="page-19-0"></span>Anrufweiterschaltung bei verzögert

Ankommende Rufe werden nach 20 Sekunden (ca. fünf Klingelzeichen) zur angegebenen Rufnummer umgeleitet. Sie können die Rufumleitung für die eigene Abgangsrufnummer (die erste MSN, die Sie einer Nebenstelle zuordnen), für eine beliebige MSN, z.B. ein Apparat an einer anderen Nebenstelle an der TK-Anlage, oder für alle MSNs festlegen. Alle Einstellungen können Sie auch wieder deaktivieren.

### Anrufweiterschaltung verzögert für die eigene Abgangsrufnummer

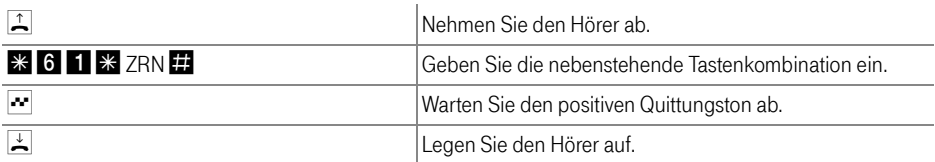

### Anrufweiterschaltung verzögert für eine beliebige MSN

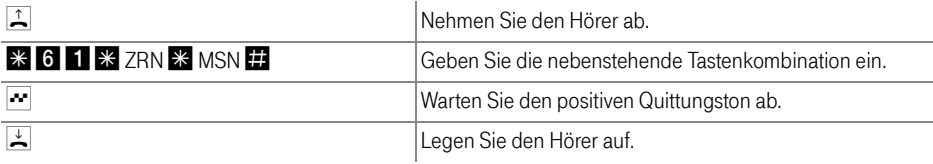

### Anrufweiterschaltung verzögert für alle MSNs

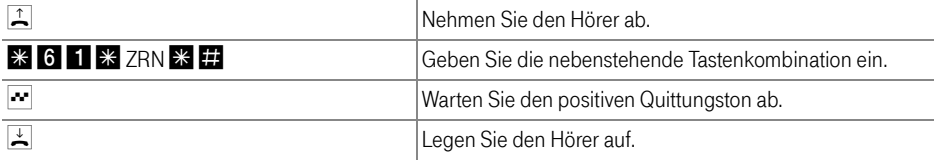

### Deaktivieren Anrufweiterschaltung verzögert für die eigene Abgangsrufnummer

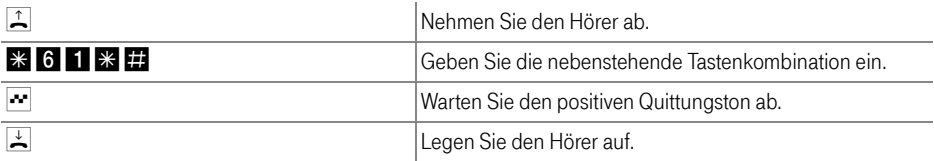

### Deaktivieren Anrufweiterschaltung verzögert für eine beliebige MSN

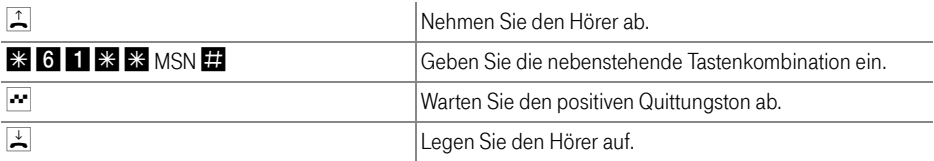

### Deaktivieren Anrufweiterschaltung verzögert für alle MSNs

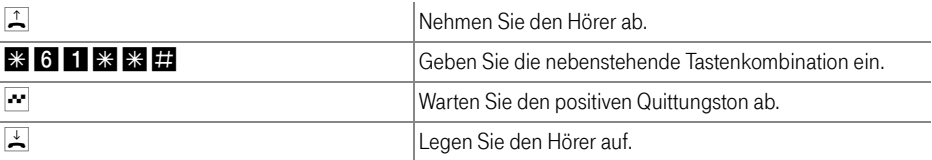

### <span id="page-21-2"></span><span id="page-21-0"></span>Unterdrückung der Rufnummerübermittlung ausgehender Rufe (CLIR)

Die Funktion CLIR (Calling Line Identification Restriction) verhindert, dass Ihre Rufnummer bei ausgehenden Rufen auf dem Anzeigefeld des Telefons Ihres Gesprächspartners eingeblendet wird.

Die Funktion CLIR ist im Auslieferungszustand deaktiviert. Sie haben die Möglichkeit, diese Funktion dauerhaft zu aktivieren und wieder zu deaktivieren, und Sie können CLIR nur für eine einzelne Verbindung aktivieren.

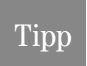

<span id="page-21-1"></span>Dieses Leistungsmerkmal müssen Sie gegebenenfalls für Ihren ISDN-Anschluss freischalten lassen.

### Aktivierung der dauerhaften Rufnummernunterdrückung

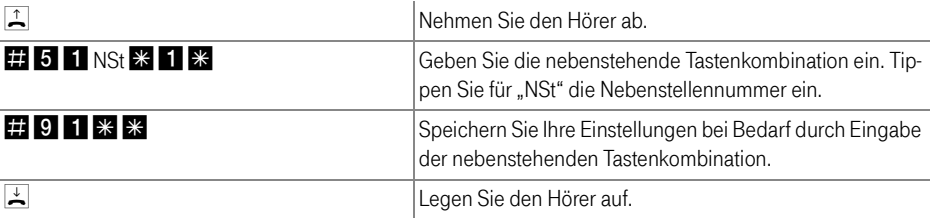

### Deaktivierung der dauerhaften Rufnummernunterdrückung

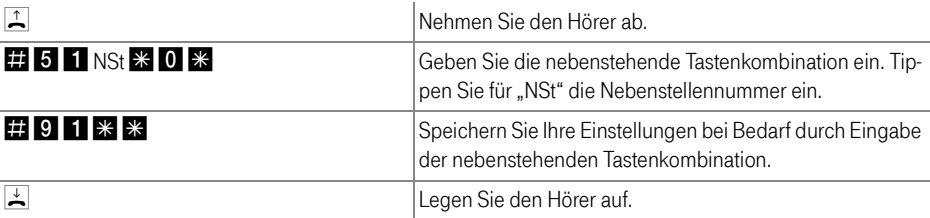

Ermöglichen der Rufnummernanzeige eingehender Rufe (CLIP)

### <span id="page-22-2"></span><span id="page-22-0"></span>Ermöglichen der Rufnummernanzeige eingehender Rufe (CLIP)

Die Funktion CLIP (Calling Line Identification Presentation) ermöglicht, dass die Rufnummer der Anrufer - extern und intern - auf dem Anzeigefeld Ihres Telefons angezeigt wird.

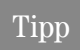

<span id="page-22-1"></span>Beachten Sie, dass Sie das Leistungsmerkmal CLIP nur nutzen können, wenn Ihr Telefon CLIP unterstützt. Gegebenenfalls müssen Sie CLIP an Ihrem Telefon freischalten.

Die Funktion CLIP ist im Auslieferungszustand aktiviert. Sie haben die Möglichkeit, diese Funktion dauerhaft zu deaktivieren und wieder zu aktivieren.

### Aktivierung der Rufnummernanzeige

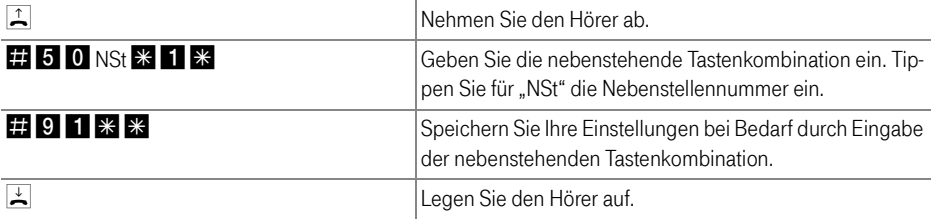

#### Deaktivierung der Rufnummernanzeige

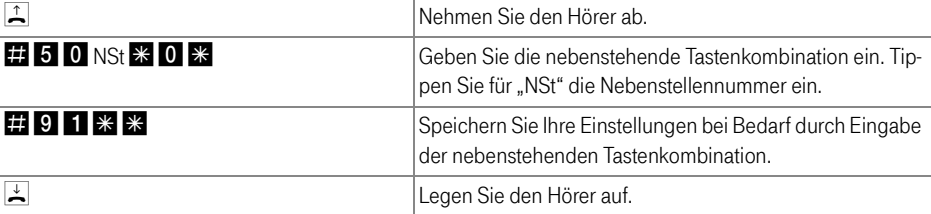

### <span id="page-23-1"></span><span id="page-23-0"></span>Übermittlung der Zielrufnummer beim Anrufer (COLR / COLP)

Standardmäßig wird einem Anrufer immer die Mehrfachrufnummer (MSN) der Nebenstelle übermittelt, die er angerufen hat. Wenn Sie aber den Anruf an einer anderen Nebenstelle entgegennehmen, dann wird dem Anrufer die MSN dieser Nebenstelle angezeigt, vorausgesetzt, er verfügt über ein entsprechendes ISDN-Telefon und hat das Leistungsmerkmal an seinem Anschluss aktiviert. Möchten Sie, dass dem Anrufer das Heranholen (vgl. [Seite 37](#page-37-2)) und damit die MSN der anderen Nebenstelle verborgen bleibt, dann haben Sie die Möglichkeit, die Übermittlung der Zielrufnummer zum Anrufer zu unterdrücken. Dem Anrufer wird dann weiterhin die von ihm angewählte Nummer übermittelt.

Die Übermittlung der Zielrufnummer kann für jede Nebenstelle separat ein -und ausgeschaltet werden. In den Werkseinstellungen der TK-Anlage ist die Übermittlung der Zielrufnummer zum Anrufer dauerhaft aktiv.

### Übermittlung der Zielrufnummer dauerhaft deaktivieren

Um die Übermittlung der Zielrufnummer dauerhaft zu deaktivieren (COLR), führen Sie folgende Schritte aus:

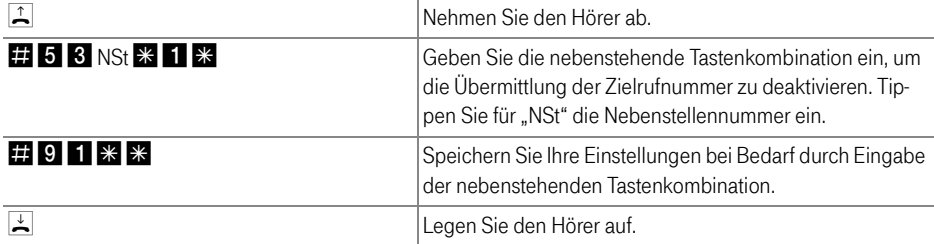

### Übermittlung der Zielrufnummer dauerhaft aktivieren

Um die Übermittlung der Zielrufnummer dauerhaft einzuschalten (COLP), führen Sie die folgenden Schritte aus:

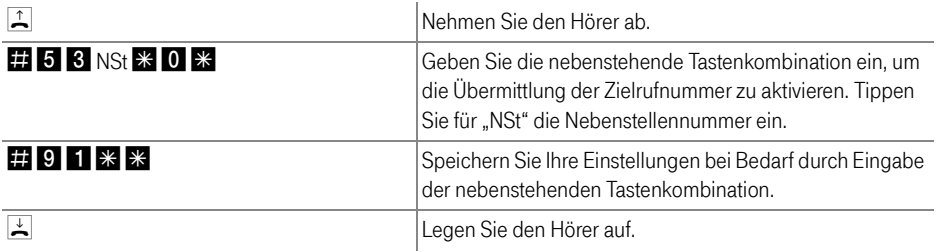

### <span id="page-24-3"></span><span id="page-24-2"></span><span id="page-24-0"></span>Rufe abweisen bei Besetzt (Busy-on-Busy)

Mit der Funktion "Rufe abweisen bei Besetzt" können Sie Rufe für eine Nebenstellen abweisen. Das heißt, wenn die Nebenstelle besetzt ist, erhält der Anrufer ein Besetztzeichen.

#### Aktivierung der Funktion Rufe abweisen bei Besetzt

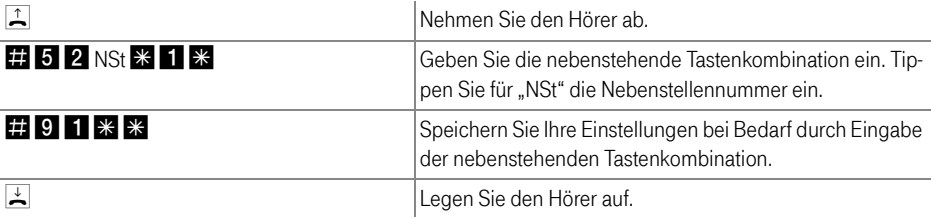

#### Deaktivierung der Funktion Rufe abweisen bei Besetzt

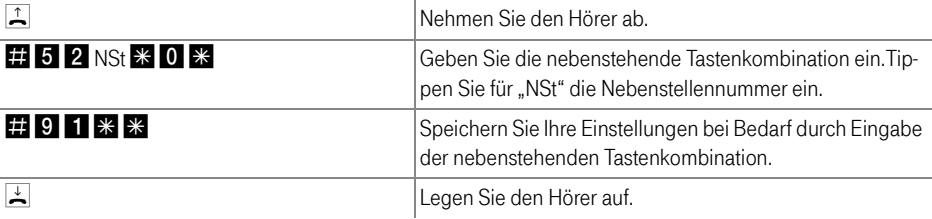

### <span id="page-24-4"></span><span id="page-24-1"></span>16-kHz-Tarifimpuls

Der 16-kHz-Tarifimpuls kann für jede Nebenstelle konfiguriert werden. Um den 16-kHz-Tarifimpuls für eine Nebenstelle zu aktivieren, gehen Sie folgendermaßen vor:

### 16-kHz-Tarifimpuls für eine Nebenstelle aktivieren

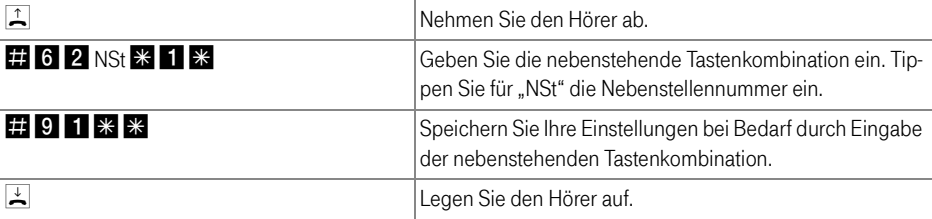

### 16-kHz-Tarifimpuls für eine Nebenstelle deaktivieren

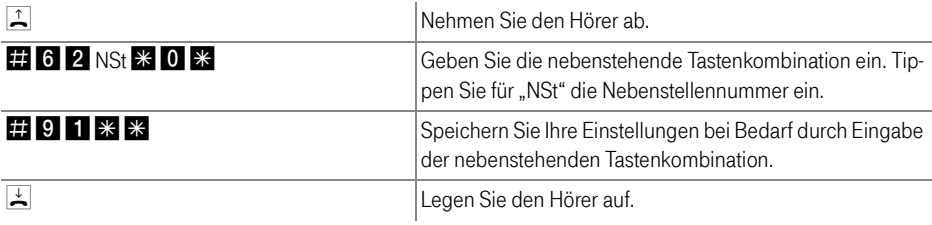

### <span id="page-25-1"></span><span id="page-25-0"></span>Kurzmitteilungen empfangen (SMS/MMS)

**Tipp** 

<span id="page-25-2"></span>Beachten Sie, dass Sie Kurzmitteilungen nur mit SMS/MMS-fähigen Endgeräten empfangen können.

Mit der Funktion "SMS/MMS-Empfang" können Sie so genannte Kurzmitteilungen empfangen. Der SMS/ MMS-Empfang kann für jede Nebenstelle konfiguriert werden.

Um den SMS/MMS-Empfang für eine Nebenstelle zu aktivieren, gehen Sie folgendermaßen vor:

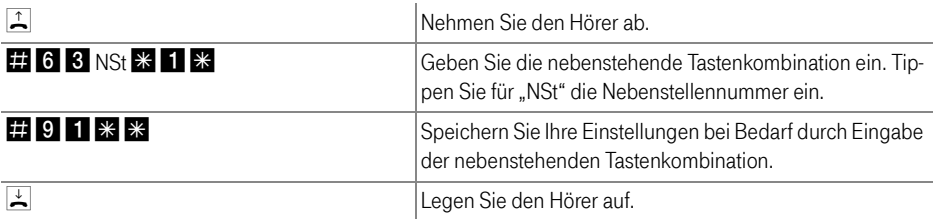

Um den SMS/MMS-Empfang für eine Nebenstelle zu deaktivieren, gehen Sie folgendermaßen vor:

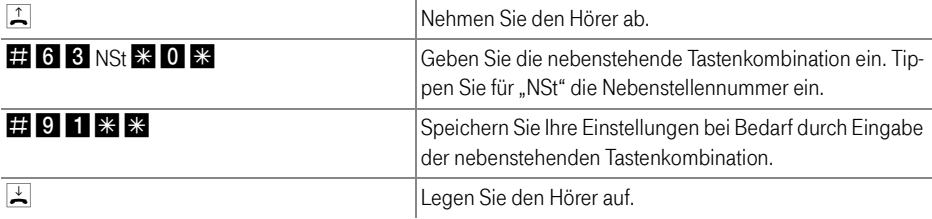

## <span id="page-26-2"></span><span id="page-26-0"></span>Bedienung Bedienen der TK-Anlage per Telefon

In diesem Kapitel wird die Bedienung der TK-Anlage per Telefon beschrieben. Die Bedienungsanweisungen, die Sie in der Bedienungsanleitung zu Ihrer TK-Anlage finden, ist vollkommen ausreichend, um sie bedienen zu können. Die hier enthaltenen zusätzlichen Bedienungshinweise ergänzen die Anleitung in der Bedienungsanleitung.

Für Telefone mit Impulswahlverfahren lassen sich nicht alle der im Folgenden beschriebenen Funktionen ausführen. Nähere Informationen dazu erhalten Sie im Abschnitt "Impulswahltelefone an der TK-Anlage" auf [Seite 43](#page-43-1).

### 'l'inn

Einige Bedienungshinweise in diesem Kapitel beschreiben die Vorgänge "fallweise", das heißt, die durchgeführten Befehle sind nur für die Dauer einer Verbindung aktiv.

### <span id="page-26-3"></span><span id="page-26-1"></span>Wählen extern

### <span id="page-26-5"></span>Wählen extern mit spontaner Amtsholung

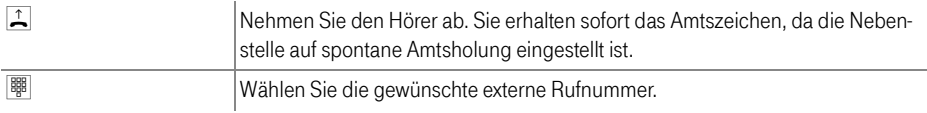

### <span id="page-26-4"></span>Wählen extern mit Konfiguration Nebenstelle

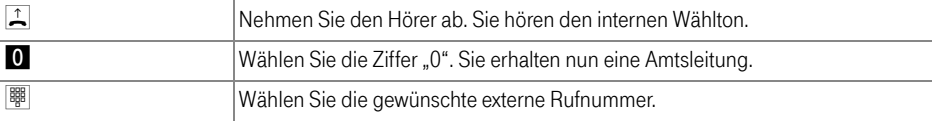

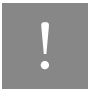

Wenn Sie von einer Nebenstelle ohne spontane Amtsholung telefonieren, dann wählen Sie keine "0" für alle externen Wählvorgänge mit "fallweisen" Funktionen.<br>Die der wählen Sie keine "0" für alle externen Wählvorgänge mit "f

### Wählen extern fallweise mit Anklopfschutz, wenn Anklopfschutz dauerhaft deaktiviert

Wenn Sie diese Funktion aktivieren, wird die Anklopffunktion ausgeschaltet. Gehen Sie wie folgt vor:

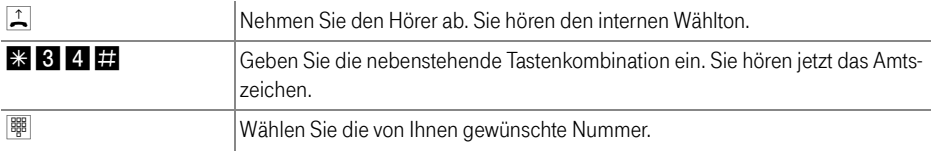

#### Wählen extern fallweise ohne Anklopfschutz, wenn Anklopfschutz dauerhaft aktiv

Wenn Sie diese Funktion aktivieren, wird die Anklopffunktion eingschaltet. Gehen Sie wie folgt vor:

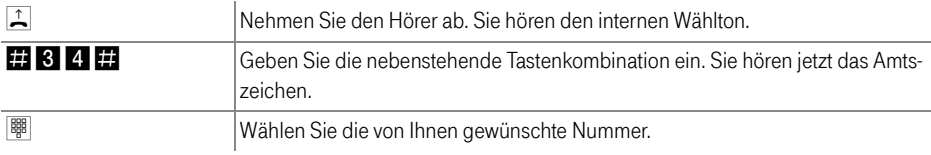

### Wählen extern mit gezielter MSN-Belegung

Wenn Sie einer Nebenstelle mehrere MSNs zugewiesen haben, können Sie für das nächste Gespräch die zweite bis zehnte zugewiesene MSN als Abgangsrufnummer festlegen. Gehen sie dazu wie folgt vor:

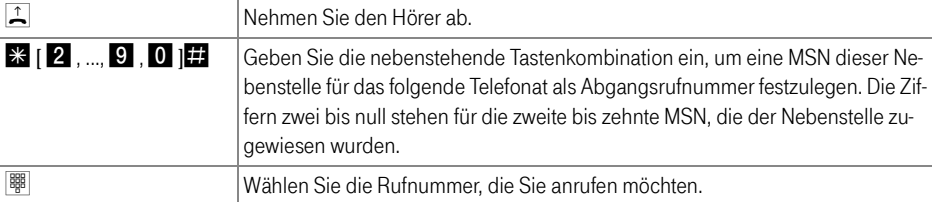

## Wählen extern fallweise mit Unterdrückung der Rufnummernübermittlung (CLIR), wenn CLIP dauerhaft aktiv

Wenn Sie diese Funktion aktivieren, wird verhindert, dass Ihre Rufnummer auf dem Anzeigefeld des Telefons Ihres Gesprächspartners eingeblendet wird. Gehen Sie wie folgt vor:

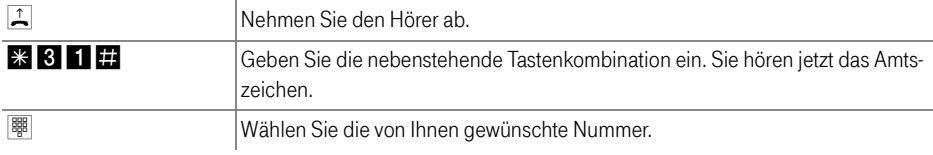

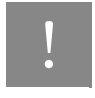

### Wählen Sie bei Aktivierung der CLIR-Funktion auch dann keine "0", wenn Sie von einer Nebenstelle ohne spontane Amtsholung telefonieren.

Sie müssen die CLIR-Funktion jedesmal aktivieren, wenn Sie eine Unterdrückung der Anzeige Ihrer Rufnummer wünschen. Um dieses Leistungsmerkmal dauerhaft zu aktivieren, stellen Sie CLIR über das Konfigurationsprogramm Ihrer TK-Anlage ein.

### Wählen extern fallweise mit Rufnummernübermittlung (CLIP), wenn CLIR dauerhaft aktiv

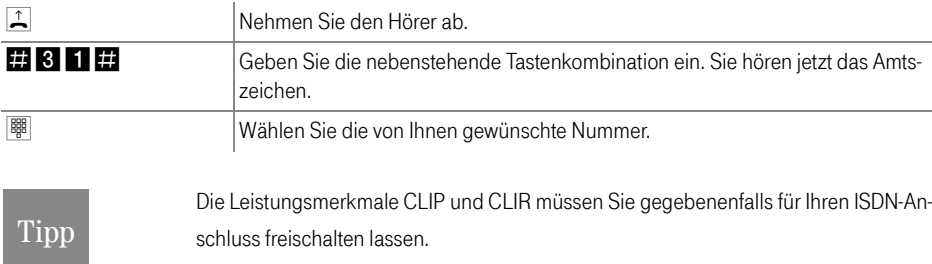

#### <span id="page-28-0"></span>Kurzwahl

Mit dem Konfigurationsprogramm Ihrer TK-Anlage können Sie bis zu 100 Rufnummern in der Kurzwahlliste Ihrer Anlage speichern. Alle Kurzwahlnummern bestehen aus einer zweistelligen Ziffernfolge zwischen "00" und "99". Beachten Sie dazu auch die Hinweise in der Direkthilfe des Konfigurationsprogramms.

Um ein Gespräch über eine Kurzwahlnummer einzuleiten, gehen Sie wie folgt vor:

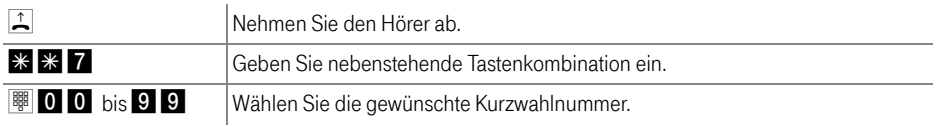

### <span id="page-29-0"></span>Vanity-Kurzwahl:

Mit dem Konfigurationsprogramm Ihrer TK-Anlage können Sie einer Telefonnummer zusätzlich zur numerischen Kurzwahlnummer auch eine Buchstabenfolge zuordnen. Diese Buchstabenfolge kann zwei bis acht Buchstaben enthalten (zum Beispiel Namen) und alternativ zu der entsprechenden Kurzwahl-Nummer gewählt werden. Der Vanity-Code wird bei der Eingabe von der ISDN-TK-Anlage überprüft. Sollte der Vanity Code mit einer bereits eingerichteten Kurzwahl übereinstimmen, werden Sie aufgefordert, den Code zu ändern.

Um ein Gespräch über eine Kurzwahlnummer einzuleiten, gehen Sie wie folgt vor:

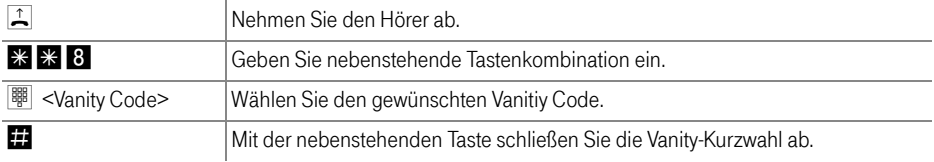

### <span id="page-29-2"></span><span id="page-29-1"></span>Wählen intern

### <span id="page-29-4"></span>Wählen intern mit spontaner Amtsholung

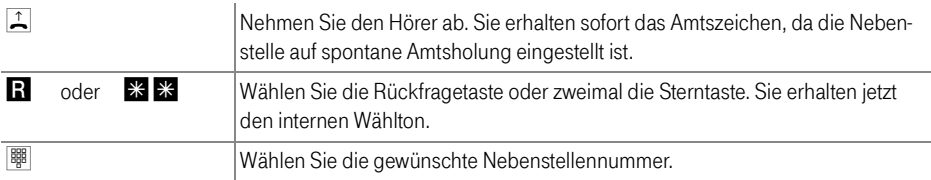

#### <span id="page-29-3"></span>Wählen intern mit Konfiguration Nebenstelle

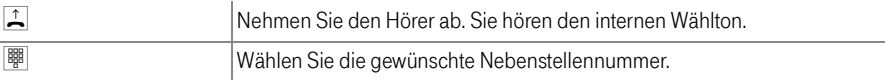

### <span id="page-30-4"></span><span id="page-30-0"></span>Sammelruf

Die TK-Anlage bietet Ihnen die Möglichkeit, per Sammelruf alle anderen Nebenstellen gleichzeitig anzurufen. Hierfür müssen Sie sich im internen Wählmodus befinden. Das Gespräch wird mit der Nebenstelle aufgebaut, die zuerst abhebt.

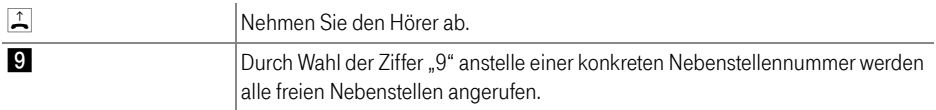

### **Tipp**

Der Sammelrufschutz kann für jede Nebenstelle aktiviert werden.

### <span id="page-30-3"></span><span id="page-30-2"></span><span id="page-30-1"></span>Rückfrage / Halten

Mit der Funktion "Rückfrage/Halten" haben Sie die Möglichkeit, ein aktuelles Gespräch zu halten, um eine Rückfrage zu einem zweiten Gesprächspartner zu starten. Sie können im Raum eine Rückfrage erledigen oder einen zweiten Gesprächspartner anrufen. Die Gesprächspartner im gehaltenen Zustand hören diese Rückfrage nicht. Haben Sie Ihre Rückfrage erledigt, können Sie die Verbindung zu Ihrem ersten Gesprächspartner wieder aufnehmen. Gehen Sie folgendermaßen vor, um ein Gespräch zu halten und es dann wieder zurückzuholen:

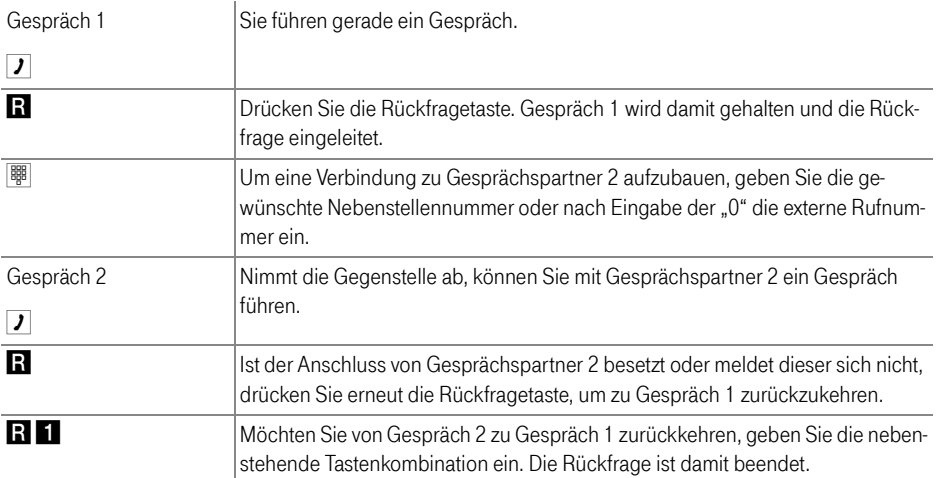

#### **Tipp** Wenn Sie zum Beenden der Rückfrage nur die Rückfragetaste drücken, dann bleibt die Verbindung zu Gesprächspartner 2 bestehen, bis dieser die Verbindung beendet. Dafür entstehen Ihnen Verbindungsentgelte.

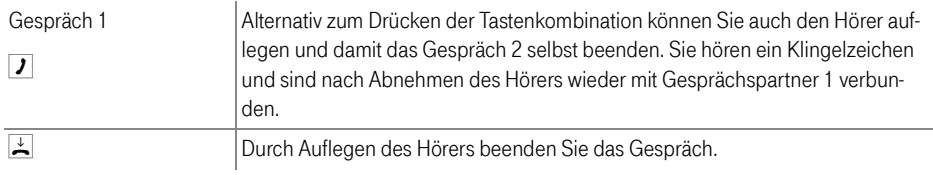

### <span id="page-31-1"></span><span id="page-31-0"></span>Makeln

Besteht neben einem aktuellen Gespräch 1 eine Rückfrageverbindung zu einem neuen Gesprächspartner 2, so können Sie mit der Rückfragetaste beliebig oft zwischen den zwei Gesprächen hin- und herschalten, sprich makeln.

Gehen Sie zum Makeln folgendermaßen vor:

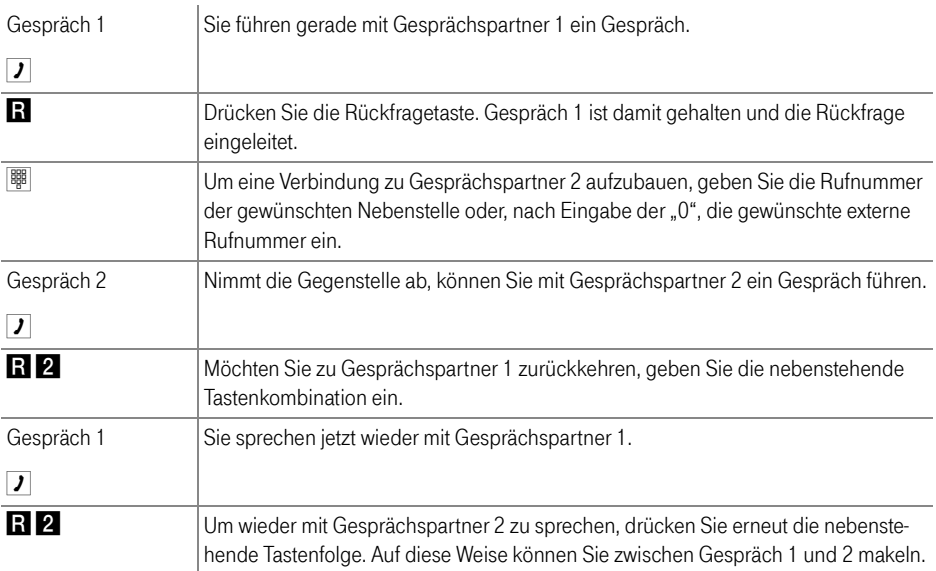

### Vermitteln

Das Makeln kann auf verschiedene Arten beendet werden:

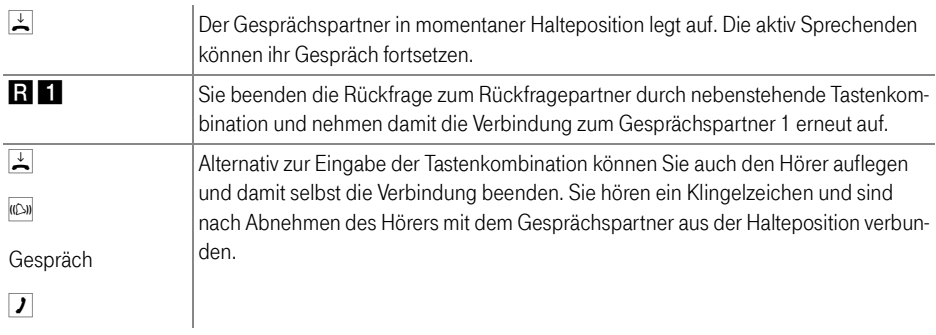

### <span id="page-32-3"></span><span id="page-32-0"></span>Vermitteln

Mit der Funktion "Vermitteln" haben Sie die Möglichkeit, ein aktuelles Gespräch an eine andere Nebenstelle der TK-Anlage zu vermitteln. Gehen Sie dazu wie folgt vor:

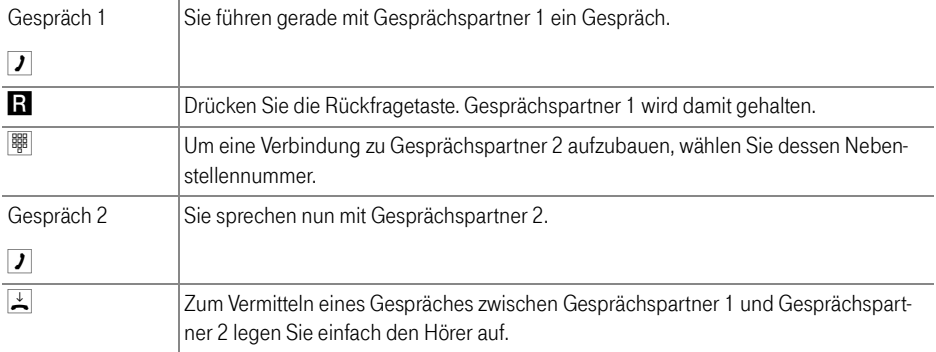

### <span id="page-32-2"></span><span id="page-32-1"></span>Externes Vermitteln (ECT)

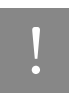

! Dieses Leistungsmerkmal müssen Sie gegebenenfalls für Ihren Anschluss frei-schalten lassen. Nach erfolgter Freischaltung aktivieren Sie die Funktion über Ihr Telefon.

Mit diesem Leistungsmerkmal können Sie zwei externe Teilnehmer aus einer aktiven und einer gehaltenen Verbindung heraus miteinander verbinden. Sie können dann Ihre Verbindung beenden, während die beiden anderen Teilnehmer das Gespräch weiterführen.

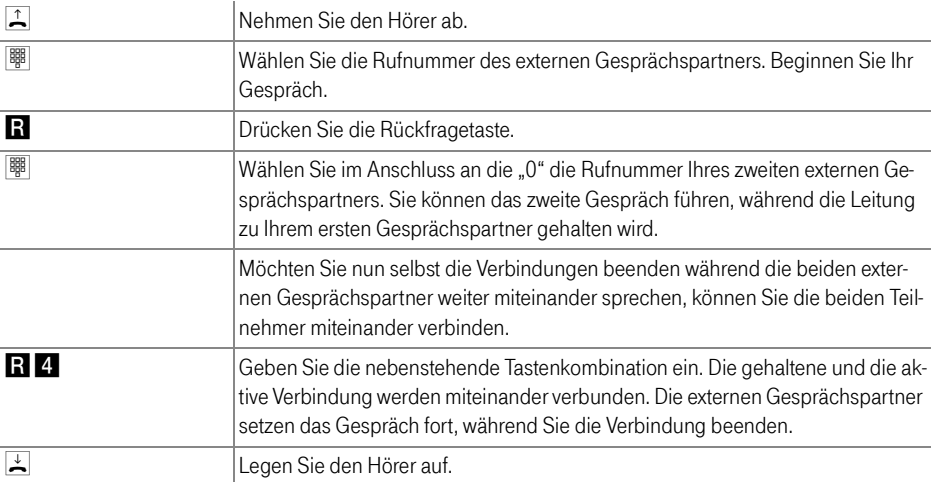

### Externes Vermitteln aus einer aktiven und einer gehaltenen Verbindung

### Externes Vermitteln aus einer Dreierkonferenz

J.

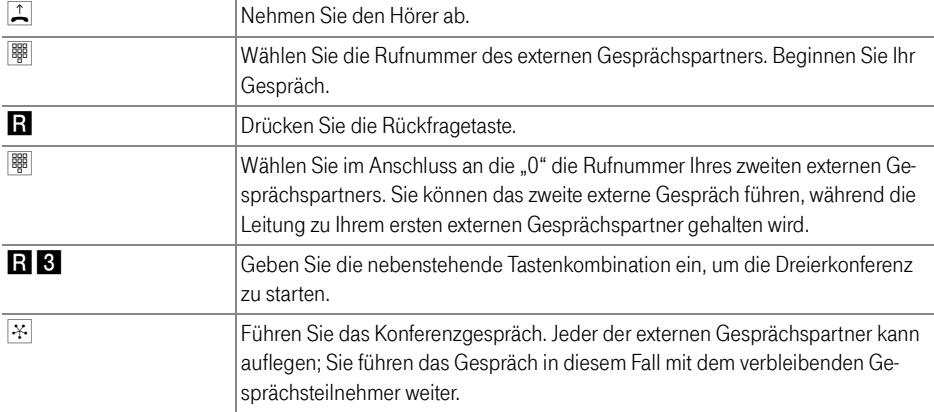

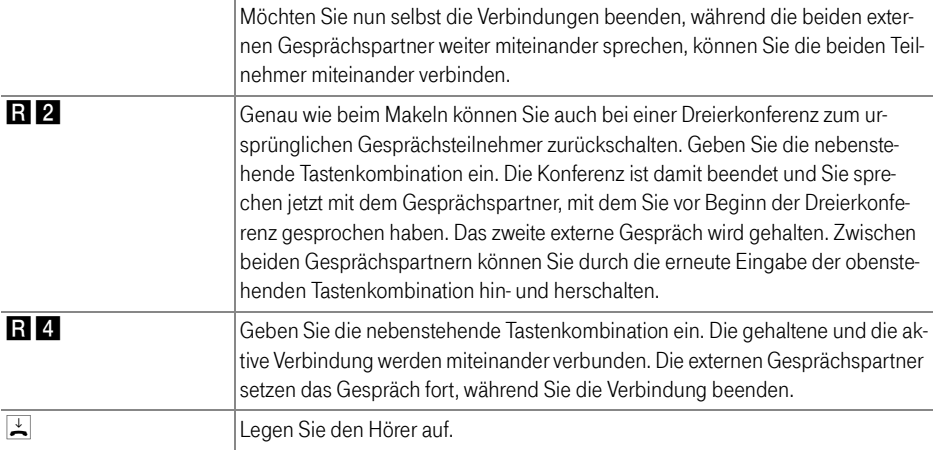

### <span id="page-34-1"></span><span id="page-34-0"></span>Einmaliges externes Vermitteln

Externes Vermitteln (ECT) ist ein ISDN-Leistungsmerkmal, dass Sie für Ihren Anschluss freischalten lassen müssen und das damit in der Regel weitere Kosten verursacht. Haben Sie ECT an Ihrem Anschluss nicht freischalten lassen, dann haben Sie die Möglichkeit, vor einem Verbindungsaufbau mit zwei Gespächspartnern das einmalige externe Vermitteln über die TK-Anlage einzuleiten. Das heißt, wenn Sie die Verbindung beenden, werden die anderen Teilnehmer miteinander verbunden.

Gehen Sie dafür folgendermaßen vor:

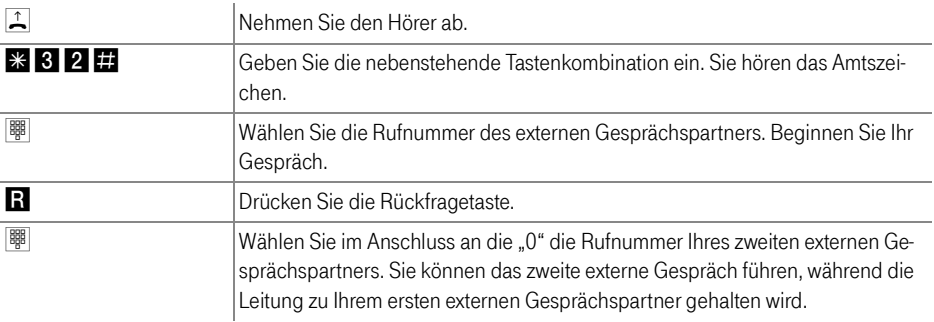

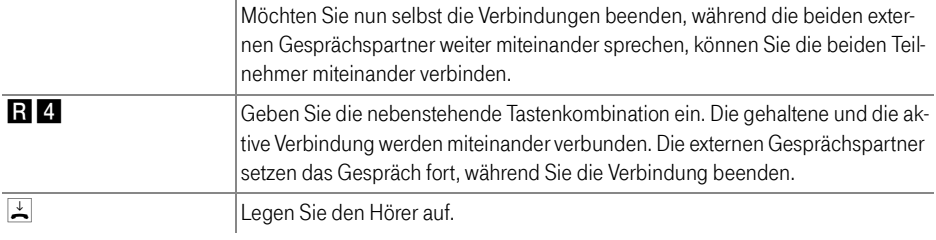

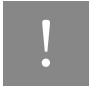

! Bei dieser Art des externen Vermittelns werden beide Teilnehmer über Ihre TK-Anlage miteinander verbunden. Das heißt, so lange beide Teilnehmer miteinander verbunden bleiben, sind an Ihrem ISDN-Anschluss beide B-Kanäle für diese Verbindung belegt.

### <span id="page-35-1"></span><span id="page-35-0"></span>Anklopfen

Durch Aktivierung der Funktion "Anklopfen" werden Sie während eines Gesprächs informiert, dass Sie ein weiterer externer Teilnehmer sprechen möchte. Der einkommende externe Ruf wird durch einen Anklopfton im Hörer signalisiert. Innerhalb von 30 Sekunden können Sie dann mit dem neuen Gesprächspartner eine Verbindung aufbauen. Nach 30 Sekunden wird das anklopfende Gespräch zurückgewiesen.

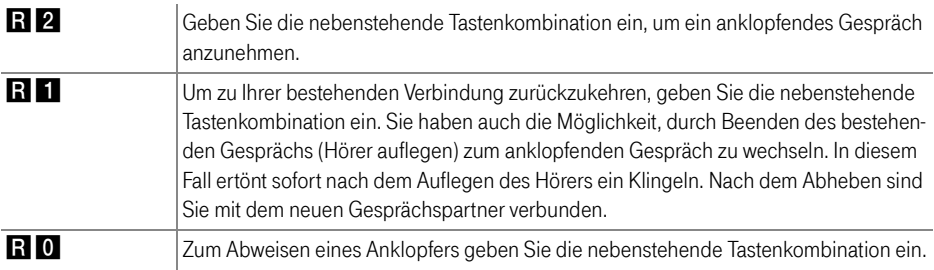

### <span id="page-36-1"></span><span id="page-36-0"></span>Dreierkonferenz

Mit der TK-Anlage können Sie Dreierkonferenzen per Telefon abhalten. Dabei können zwei externe und ein interner Gesprächsteilnehmer oder zwei interne und ein externer Gesprächspartner ein Konferenzgespräch miteinander führen.

Eine Dreierkonferenz führen Sie wie folgt:

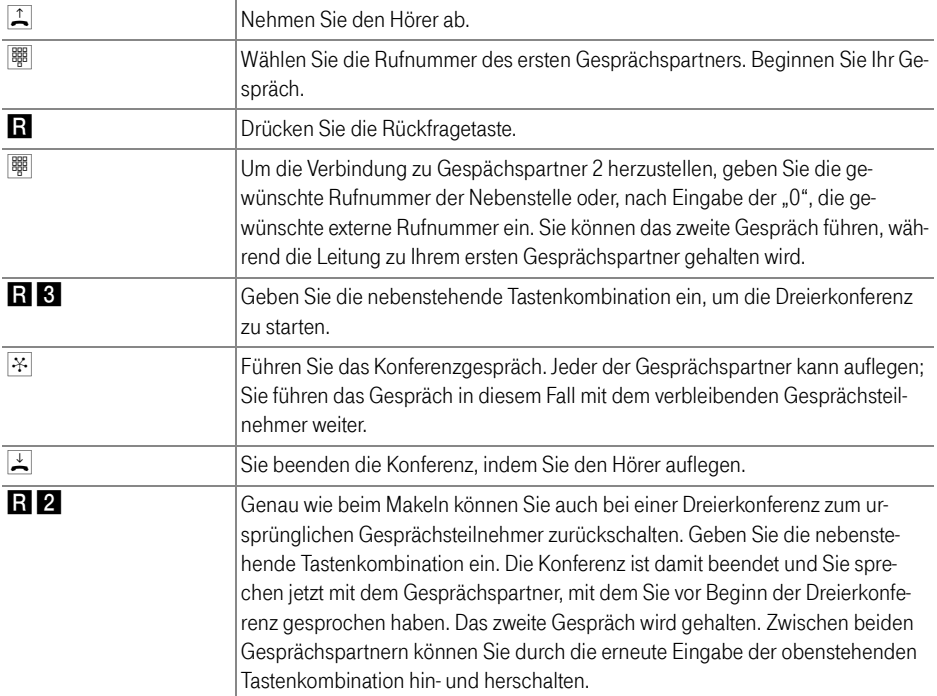

### <span id="page-37-3"></span><span id="page-37-2"></span><span id="page-37-0"></span>Heranholen eines Gespräches (Pickup)

Wenn ein anderes Telefon klingelt, dann haben Sie mit der Pickup-Funktion die Möglichkeit, das Gespräch auf Ihr Telefon zu holen. Sie können Gespräche von bekannten und unbekannten Nebenstellennummern heranholen.

Diese Funktion kann auch dazu benutzt werden, um eingehende Anrufe, die schon von einem Anrufbeantworter an einer anderen Nebenstelle entgegen genommen wurden, heranzuholen. Voraussetzung dafür ist, dass an der Nebenstelle, an der der Anrufbeantworter angeschlossen ist, die Funktion "Anrufbeantworter" aktiviert ist.

Zum Heranholen eines Gespräches gehen Sie wie folgt vor:

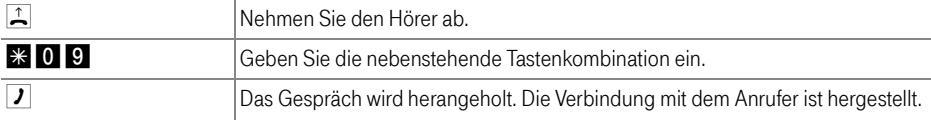

#### Heranholen eines Gespräches mit bekannter Nebenstelle

Zum Heranholen eines Gespräches mit bekannter Nebenstele (1,2,...) gehen Sie wie folgt vor:l

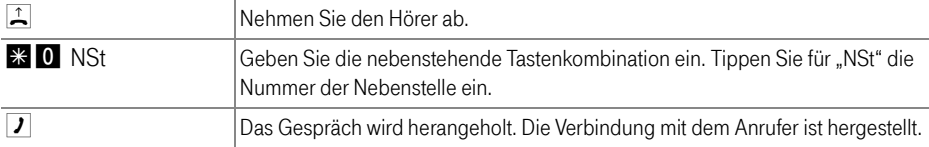

### <span id="page-37-4"></span><span id="page-37-1"></span>Rückruf bei Besetzt (CCBS)

Wenn Sie eine Rufnummer wählen und diese besetzt ist, erhalten Sie ein Signal, sobald die Leitung frei wird. Ihr Telefon klingelt 20 Sekunden wie bei einem externen Ruf. Wenn Sie jetzt Ihren Hörer abheben, wird die Rufnummer des von Ihnen gewünschten Gesprächspartners automatisch gewählt.

Dieses Leistungsmerkmal wird sowohl für externe als auch für interne Verbindungen unterstützt. Pro Mehrfachrufnummer (MSN) können Sie maximal drei Rückrufaufträge aktivieren.

Zur Aktivierung dieser Funktion gehen Sie wie folgt vor:

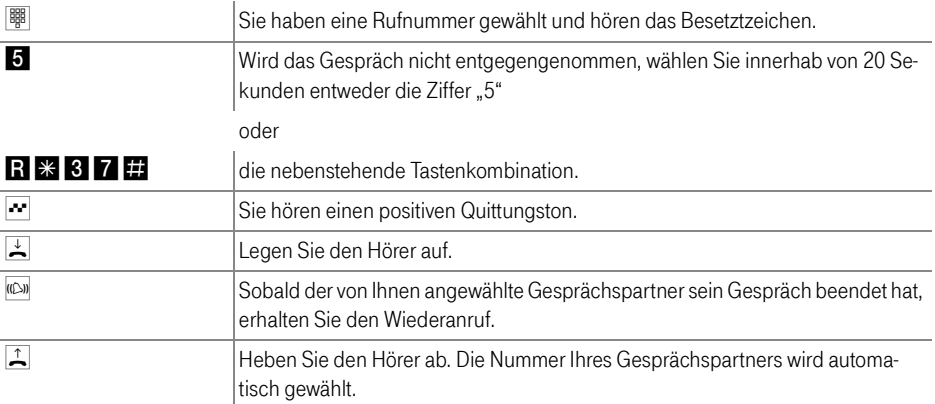

Rückrufwünsche werden nach erfolgreicher Durchführung gelöscht oder nach Ablauf einer vom ISDN-Anbieter festgelegten Zeit gelöscht (bei der Deutschen Telekom AG nach 45 Minuten). Sie können Rückrufwünsche auch manuell löschen, wobei immer der älteste Rückrufwunsch gelöscht wird:

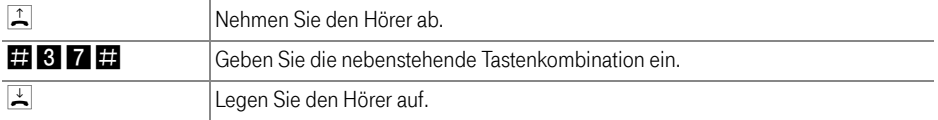

### <span id="page-38-1"></span><span id="page-38-0"></span>Rückruf bei Nichtmelden (CCNR)

Diese Funktion können Sie anwenden, wenn Sie eine Rufnummer wählen und der Gesprächspartner sich nicht meldet. Ist der Gesprächspartner wieder erreichbar und führt von seinem Apparat ein Gespräch, erkennt die Funktion das Beenden dieses Gesprächs. Ihr Telefon klingelt. Wenn Sie jetzt Ihren Hörer abheben, wird die Rufnummer des von Ihnen gewünschten Gesprächspartners automatisch gewählt.

Dieses Leistungsmerkmal wird sowohl für externe als auch für interne Verbindungen unterstützt. Pro Mehrfachrufnummer (MSN) können Sie maximal drei Rückrufaufträge aktivieren.

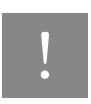

! Dieses Leistungsmerkmal müssen Sie für externe Rufe gegebenenfalls für Ihren Anschluss freischalten lassen.

Zur Aktivierung dieser Funktion gehen Sie wie folgt vor:

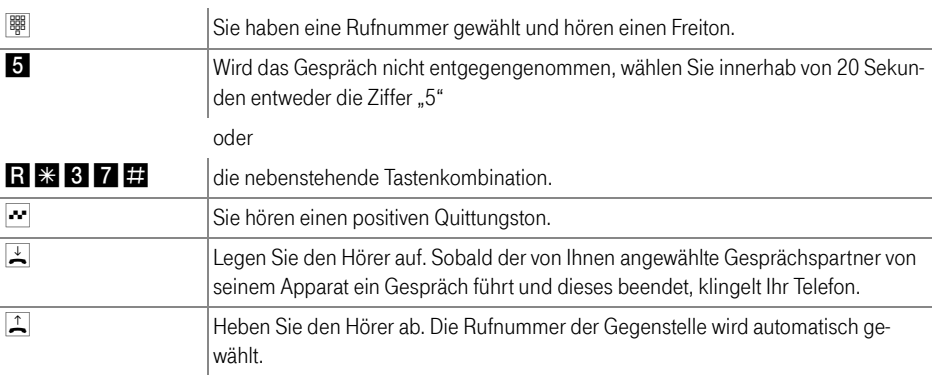

Sie können Rückrufwünsche manuell löschen, wobei immer der älteste Rückrufwunsch gelöscht wird:

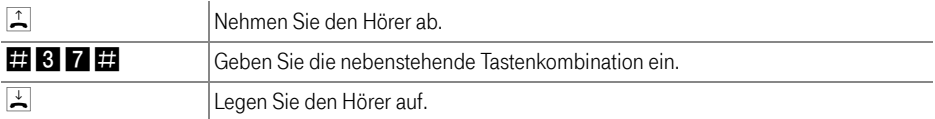

### <span id="page-39-1"></span><span id="page-39-0"></span>Babyruf

Mit der Funktion Babyruf haben Sie die Möglichkeit, Ihre TK-Anlage für die Raumüberwachung zu nutzen. Dafür muss sich in dem zu überwachenden Raum ein Telefon befinden, dass an die TK-Anlage angeschlossen ist. Über Eingabe eines Codes wird es für die Raumüberwachung aktiviert. Danach bleibt der Hörer neben dem Gerät liegen beziehungsweise die Freisprechfunktion aktiv. Der Ansprechpegel des Telefons kann in acht Stufen frei gewählt werden.

### Tipp

Die Verwendung eines Telefons mit Freisprechfunktion ist vorteilhaft.

Um den Babyruf zu aktivieren gehen Sie folgendermaßen vor:

<span id="page-40-2"></span>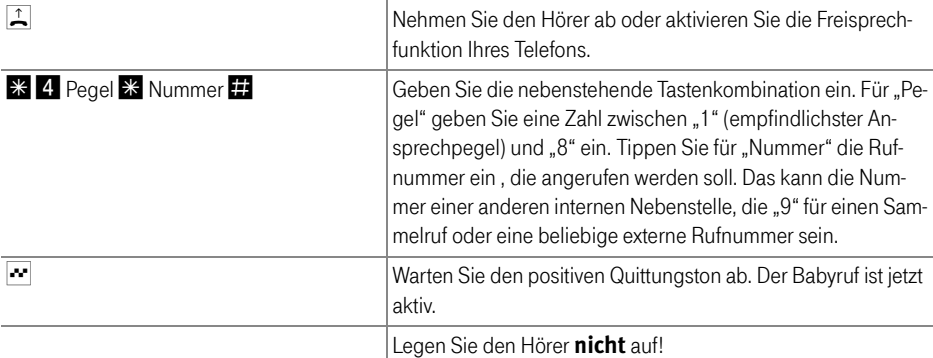

Eine Nebenstelle mit aktivierter Raumüberwachung kann von einer anderen Nebenstelle durch die Anwahl der entsprechenden Nebenstelle auch direkt abgehört werden.

Nach einem erfolgten Babyruf wird frühestens 1 Minute später ein neuer Ruf generiert.

### <span id="page-40-1"></span><span id="page-40-0"></span>Call Through

Mit Call Through können Sie günstig von Ihrem Handy ins Festnetz telefonieren. Voraussetzung ist, dass Sie einen Sondertarif für bestimmte Rufnummern haben (fragen Sie Ihren Mobilfunkanbieter). Anrufe zu solchen Vorzugsrufnummern sind deutlich günstiger, als übliche Mobilfunkverbindungen. Dies nutzen Sie, indem Sie als Vorzugsrufnummer eine MSN Ihrer TK-Anlage angeben. Zum Telefonieren rufen Sie dann zunächst diese Vorzugsrufnummer an und lassen sich per Rufumleitung an die eigentliche Zielrufnummer weiterleiten.

### Einrichten

- Geben Sie eine Ihrer MSNs beim Mobilfunkanbieter als Vorzugsrufnummer an.
- Richten Sie diese MSN und eine frei zu wählende PIN im Konfigurationsprogramm Ihrer TK-Anlage ein und beachten Sie, dass die MSN keiner Nebenstelle zugeordnet sein darf.
- Sie können zusätzlich festlegen, ob nur ein bestimmter Anrufer diese Funktion nutzen darf.

### Telefonieren:

Um die Funktion Call Through zu nutzen führen Sie die folgenden Schritte aus:

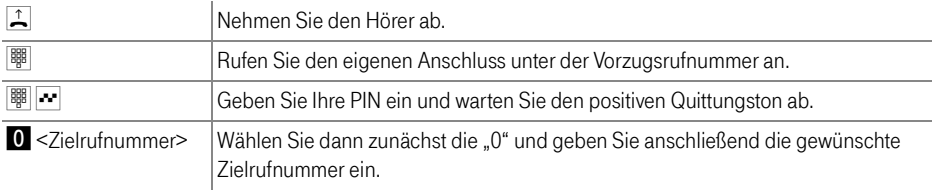

### <span id="page-41-2"></span><span id="page-41-0"></span>Fangen (MCID)

Das Leistungsmerkmal "Fangen" müssen Sie für Ihren Anschluss freischalten lassen. Nach erfolgter Freischaltung aktivieren Sie die Funktion über Ihr Telefon.

Aktivieren Sie die Funktion während des Gespräches oder nach Auflegen des Anrufers wie folgt:

RE399E Geben Sie die nebenstehende Tastenkombination ein.

Nähere Angaben zu diesem Leistungsmerkmal erhalten Sie von Ihrem ISDN-Anbieter.

### <span id="page-41-3"></span><span id="page-41-1"></span>Parken

Mit der Funktion "Parken" haben Sie die Möglichkeit, ein aktuelles Gespräch am S<sub>0</sub>-Bus zu parken. Dieses Gespräch kann dann von einem anderen ISDN-Endgerät, das zusammen mit der TK-Anlage an Ihrem Basisanschluss angeschlossen ist, wieder aufgenommen werden.

Gehen Sie folgendermaßen vor, um ein Gespräch zu parken:

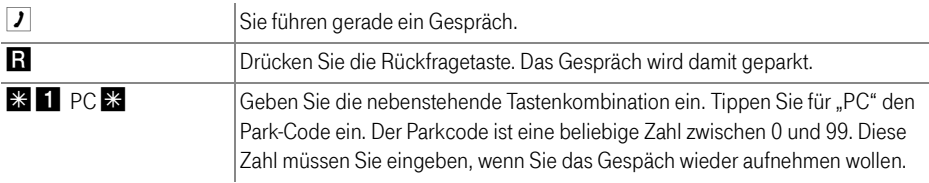

Sie hören einen positiven Quittungston, wenn das Parken erfolgreich durchgeführt wurde. Wenn Sie einen negativen Quittungston hören, ist entweder ein Bedienungsfehler aufgetreten oder die Parken-/Wiederaufnahme-Funktion ist gesperrt. Möglicherweise wurde der Parkcode bereits verwendet.

 $\overline{\mathcal{M}}$  $\overline{\mathbf{L}}$ Nach einem positiven Quittungston können Sie den Hörer jetzt auflegen, ohne die Verbindung abzubauen. Das Gespräch ist für 2 Minuten in der Vermittlungsstelle geparkt.

Um das Gespräch wieder aufzunehmen, gehen Sie folgendermaßen vor:

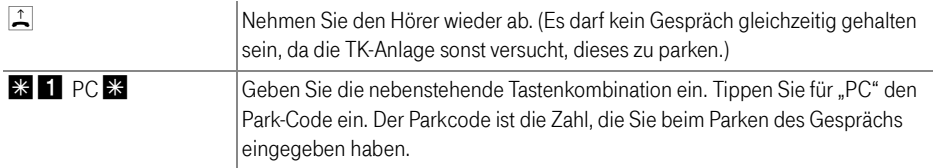

### <span id="page-42-1"></span><span id="page-42-0"></span>Keypad-Sequenzen nutzen

Die TK-Anlage bietet die Funktion "Keypad" an. Diese Funktion ermöglicht die Steuerung von ISDN-Diensten oder -Leistungsmerkmalen durch die Eingabe von Zeichen und Ziffernfolgen über die Tastatur. Diese Tastatureingaben heißen Keypad-Sequenzen. Mit Hilfe von Keypad-Sequenzen können Sie ISDN-Dienste und - Leistungsmerkmale nutzen, die von Ihrem ISDN-Endgerät nicht unterstützt werden.

Die Keypad-Sequenzen werden Ihnen von Ihrem ISDN-Anbieter mitgeteilt.

### Keypad-Sequenz eingeben bei spontaner Amtsholung

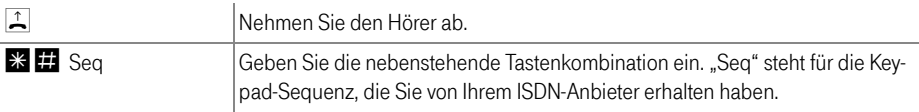

### Keypad Sequenz eingeben bei interner Amtsholung

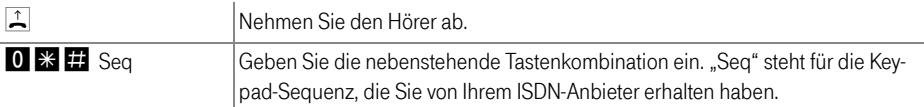

### <span id="page-43-0"></span>Einstellen der Funktion der Rückfragetaste

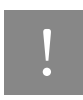

<span id="page-43-3"></span>! Stellen Sie an Ihren analogen Endgeräten unbedingt die Funktion der Rückfrage-taste ein. Unterstützt werden Flashzeiten von 80 ms (kurzer Flash) bis 310 ms (langer Flash). Abhängig von Ihrem Telefonmodell kann die Rückfragetaste verschieden gestaltet sein (R, Flash, Rückfrage, ...).

Wie Sie die Funktion der Rückfragetaste einstellen, erfahren Sie in der Bedienungsanleitung Ihres Endgerätes.

#### <span id="page-43-2"></span><span id="page-43-1"></span>Impulswahltelefone an der TK-Anlage

Mit einem Impulswahltelefon können Sie die Leistungsmerkmale der TK-Anlage nur eingeschränkt verwenden.

Folgende Funktionen können Sie mit einem Impulswahltelefon nutzen:

- Wahl extern
- Wahl intern (wenn keine spontane Amtsholung eingestellt ist)
- Anrufe annehmen extern und intern
- Anklopfende Gespräche durch Wahl der Ziffer "0" annehmen
- Makeln zwischen zwei bestehenden Gesprächen mit der Ziffer "0"
- Rückfrage durch Wahl der Ziffer "0" einleiten

Weitere Aktionen lassen sich mit einem Impulswahltelefon nicht ausführen.

## Stichwortverzeichnis

### A

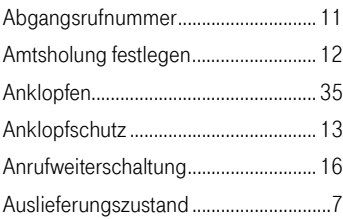

### B

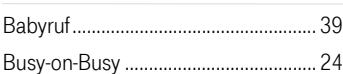

### C

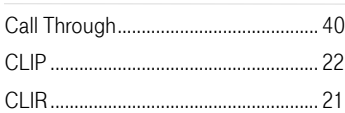

### D

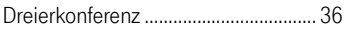

### E

### Einstellungen

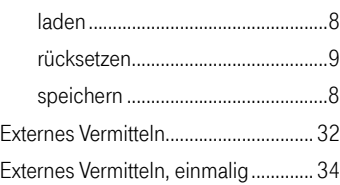

### F

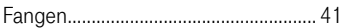

### H

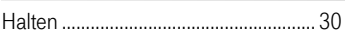

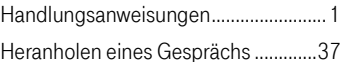

### I

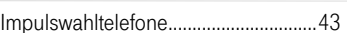

### K

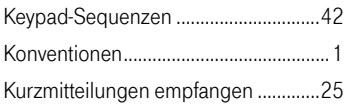

### M

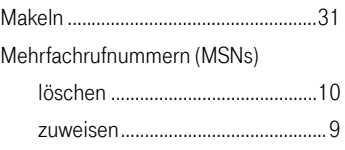

### P

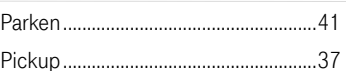

### R

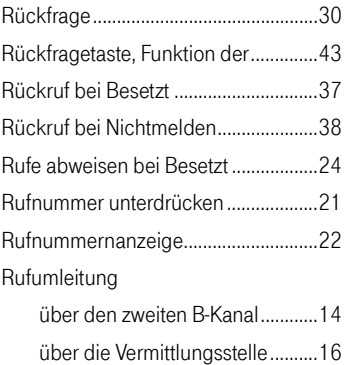

### S

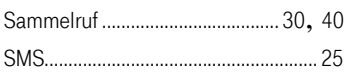

### T

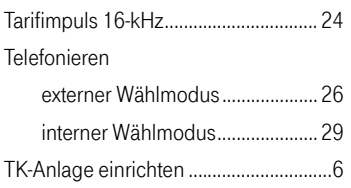

### V

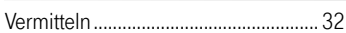

### W

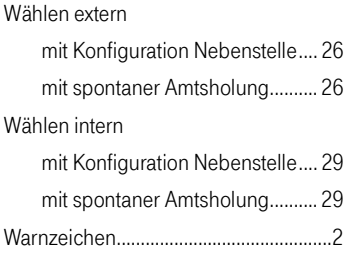

### Z

Zielrufnummer übermitteln................. [23](#page-23-1)